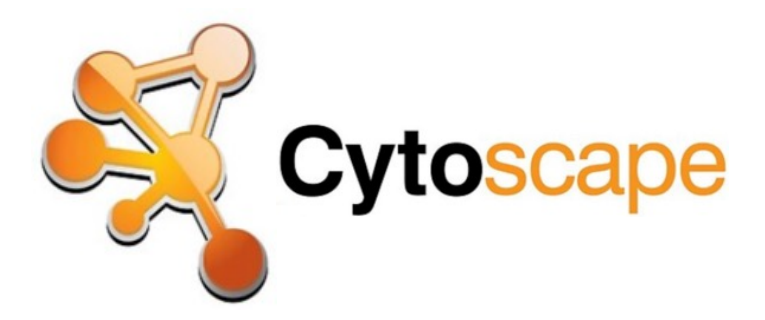

**stringApp** 

# **Introduction to Cytoscape and stringApp**

**Nadezhda T. Doncheva**

**nadezhda.doncheva@cpr.ku.dk**

**Statistical methods in bioinformatics, KU March 28th, 2023**

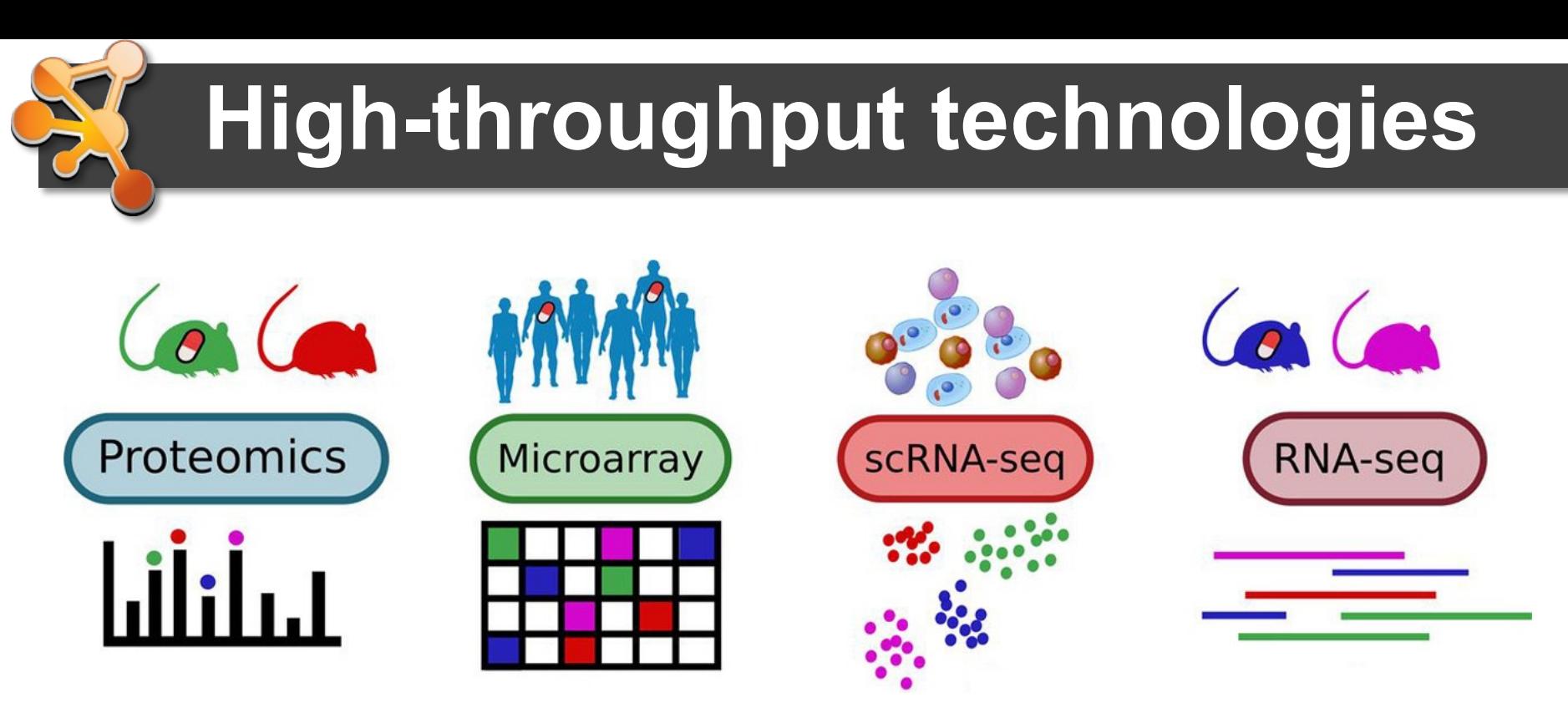

- Enable us to characterize genome- and proteome-wide expression changes
- Usually result in hundreds of regulated molecular players (genes, proteins, etc.)
- It is challenging to derive relevant biological insights from 'omics data

**3** Adapted from Griss *et al.*, *Mol & Cell Prot,* 2020.

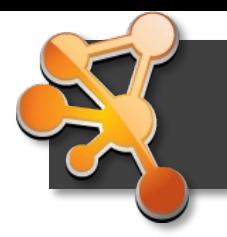

### **A typical data table**

- Temporal analysis of the proteome of neuroblastoma cells in response to NGF (nerve growth factor) using mass spectrometry
- Identification of 78 proteins that interact with TrkA (tropomyosin-related kinase A) upon NGF stimulation

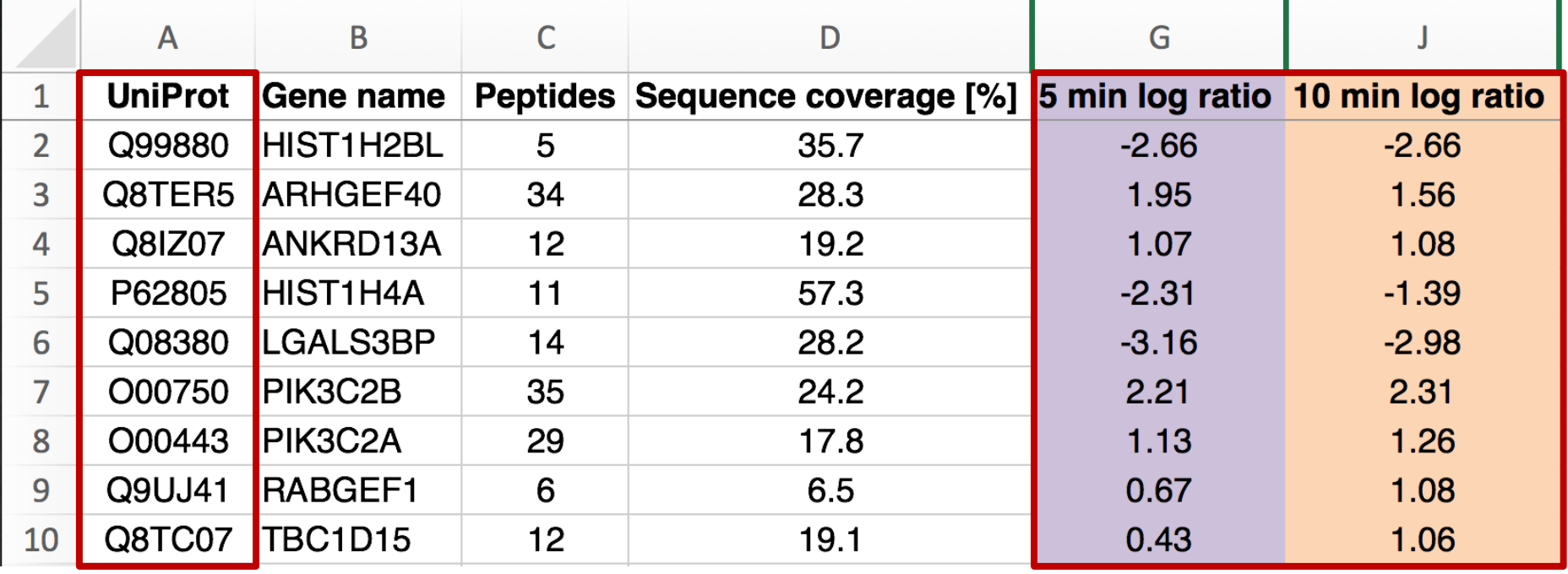

Emdal *et al.*, *Science Signaling,* 2015

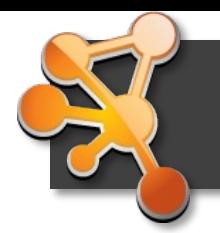

### **From gene lists to networks**

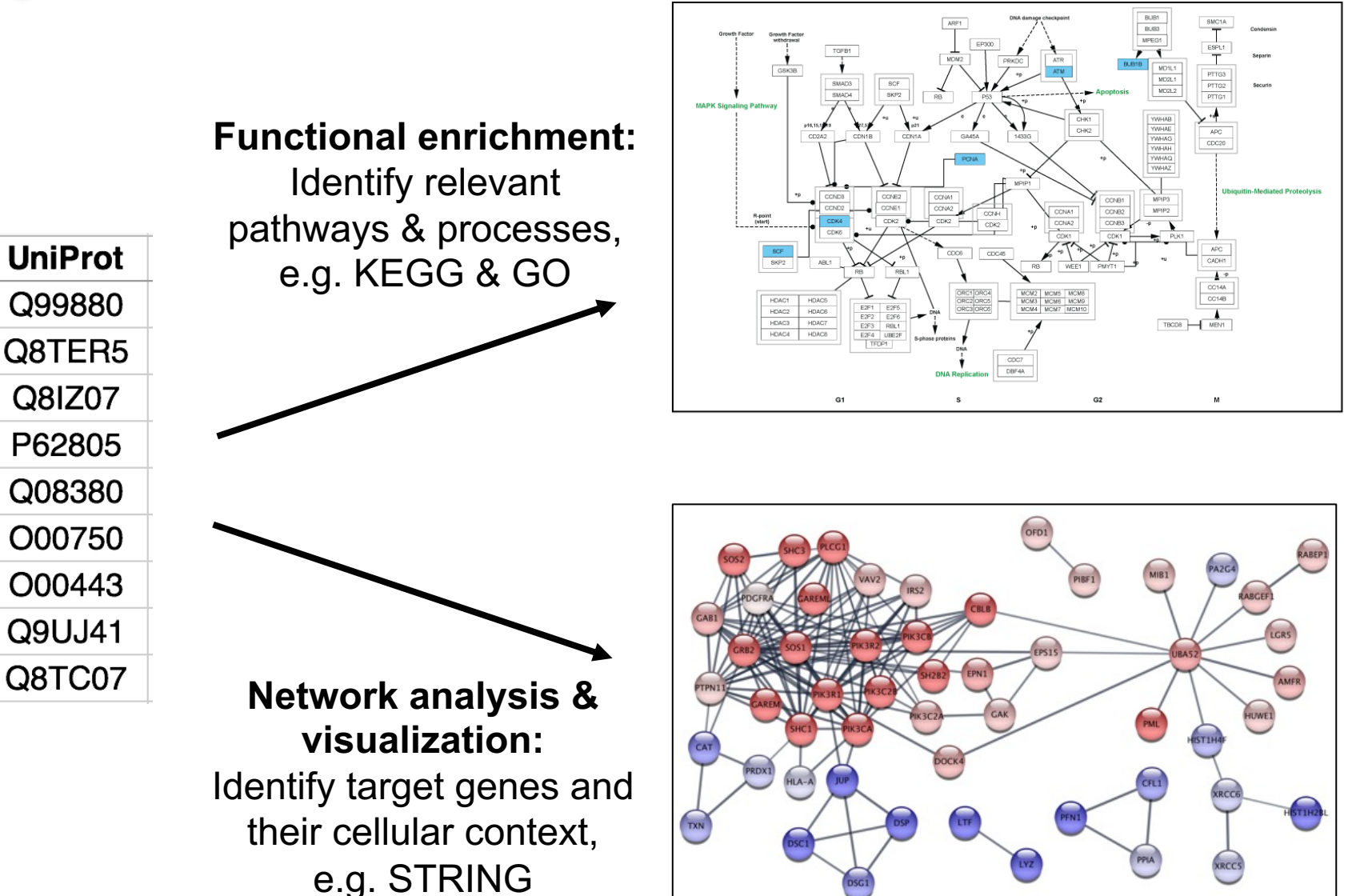

# **Why use (biological) networks?**

- Networks are **powerful tools**
	- $\checkmark$  More efficient than tables
	- $\checkmark$  Reduce complexity
	- $\checkmark$  Great for data integration
	- $\checkmark$  Intuitive visualization
- But also… Challenging!
- Network **analysis and visualization techniques** enable us to make the best use of networks.

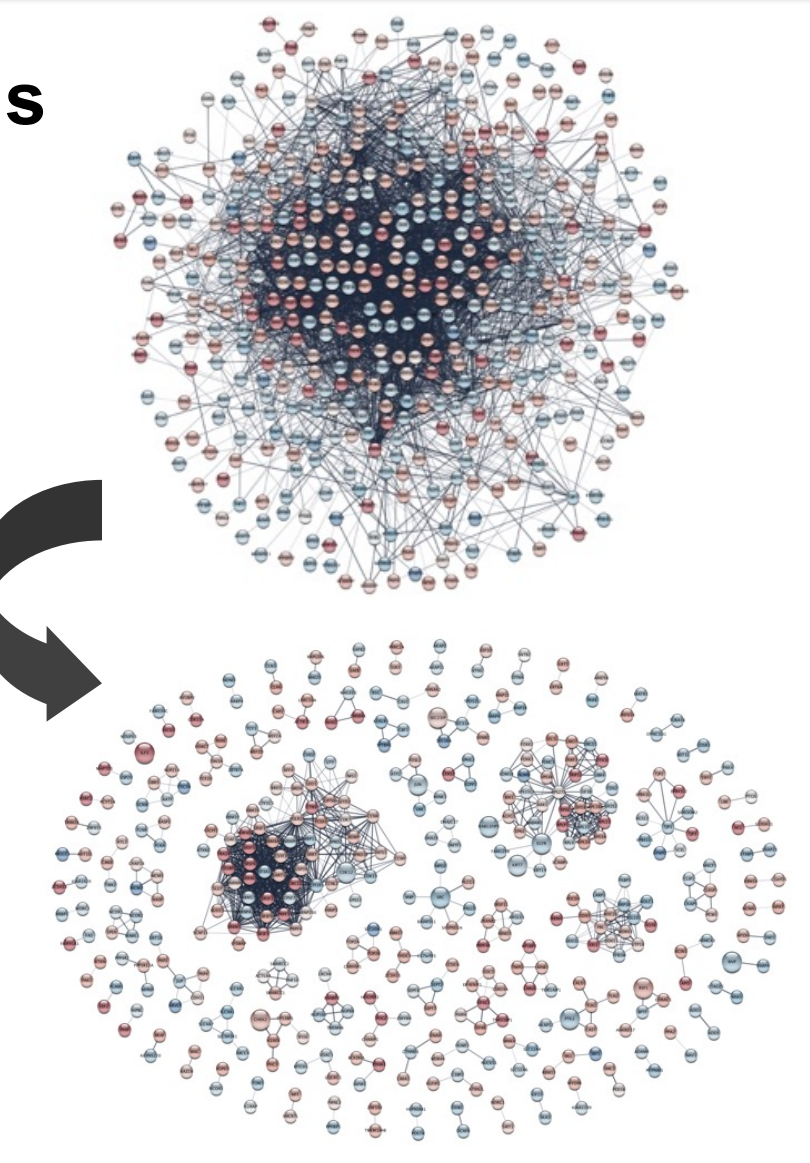

Doncheva *et al.* (2019), *J Proteome Res*, 18(2): 623-632, Fig. 2 & Suppl. Fig. 1.

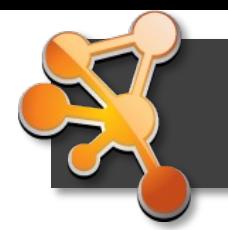

### **Applications in Research**

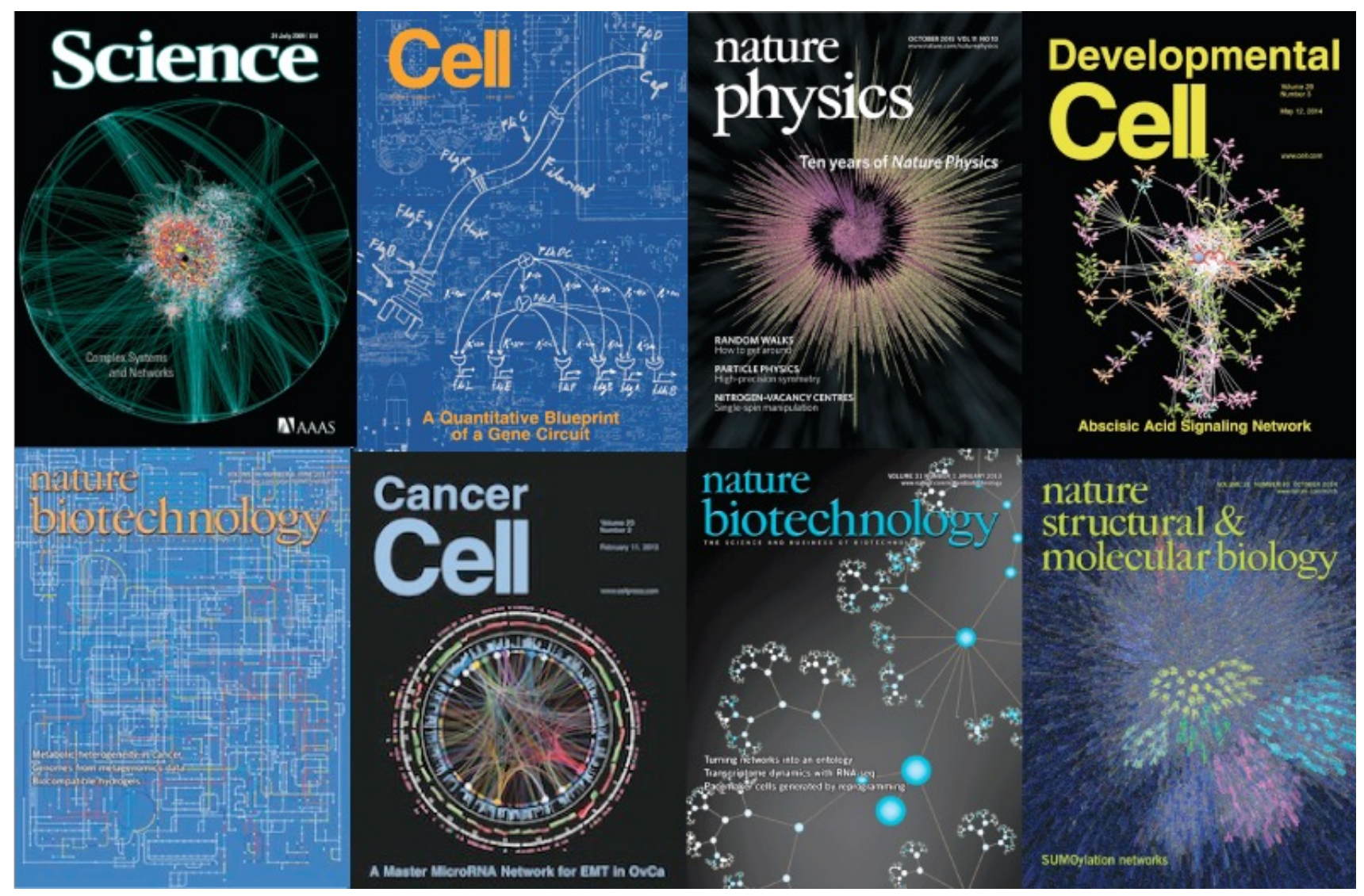

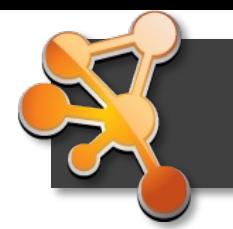

### **Omics data visualization**

In 2010, a Nature Methods paper introduced major *themes* of network visualization:

- a) Mass spec analysis: 400 PPI in pneumonia microbe
- b) Subnetwork with function annotations
- c) Layout with knowledge c of complexes
- d) Collapsed meta-nodes to reduce complexity

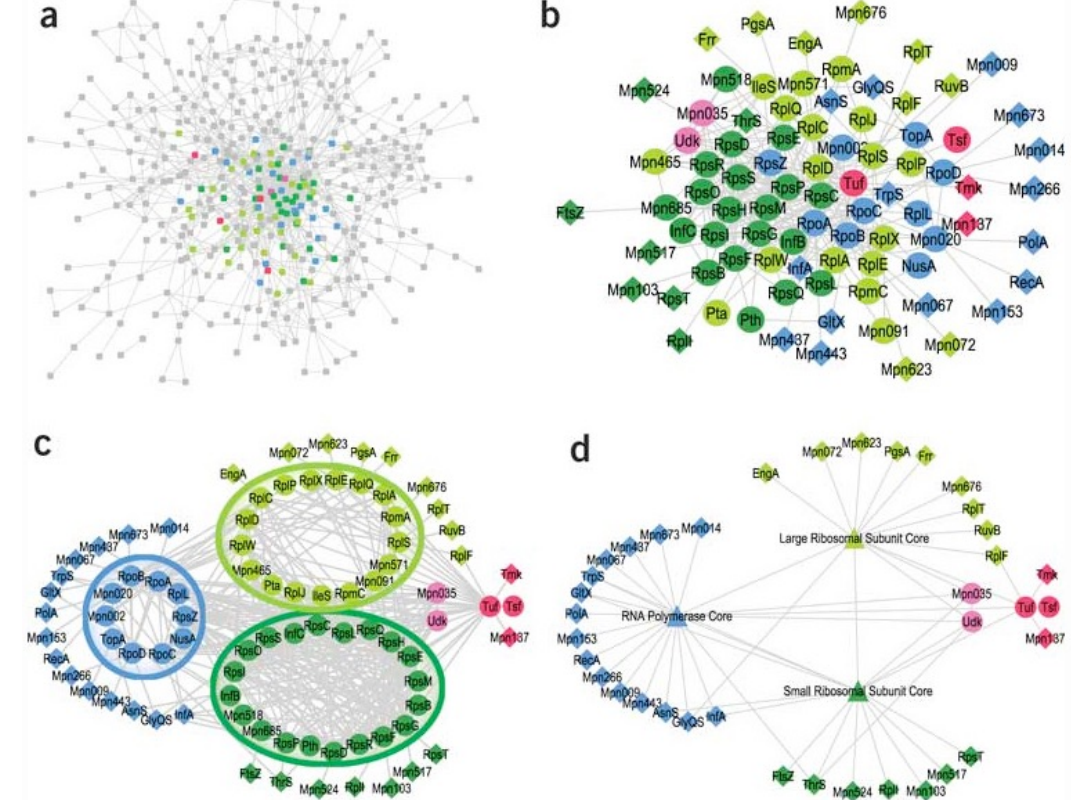

**Fig. 1** Gehlenborg *et al.* (2010) Visualization of omics data for systems biology. *Nature Methods*, 7,

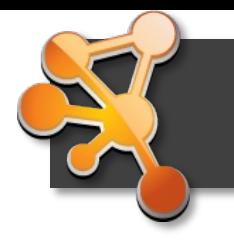

### **Yeast genetic interactions**

- Genetic interactions for the entire yeast genome
- Synthetic lethal screen of 1,712 genes resulting in 170,000 interactions
- Visualization of clustering within and between GO annotated functional groups
- Prediction of functions and identification of regulatory subnetworks

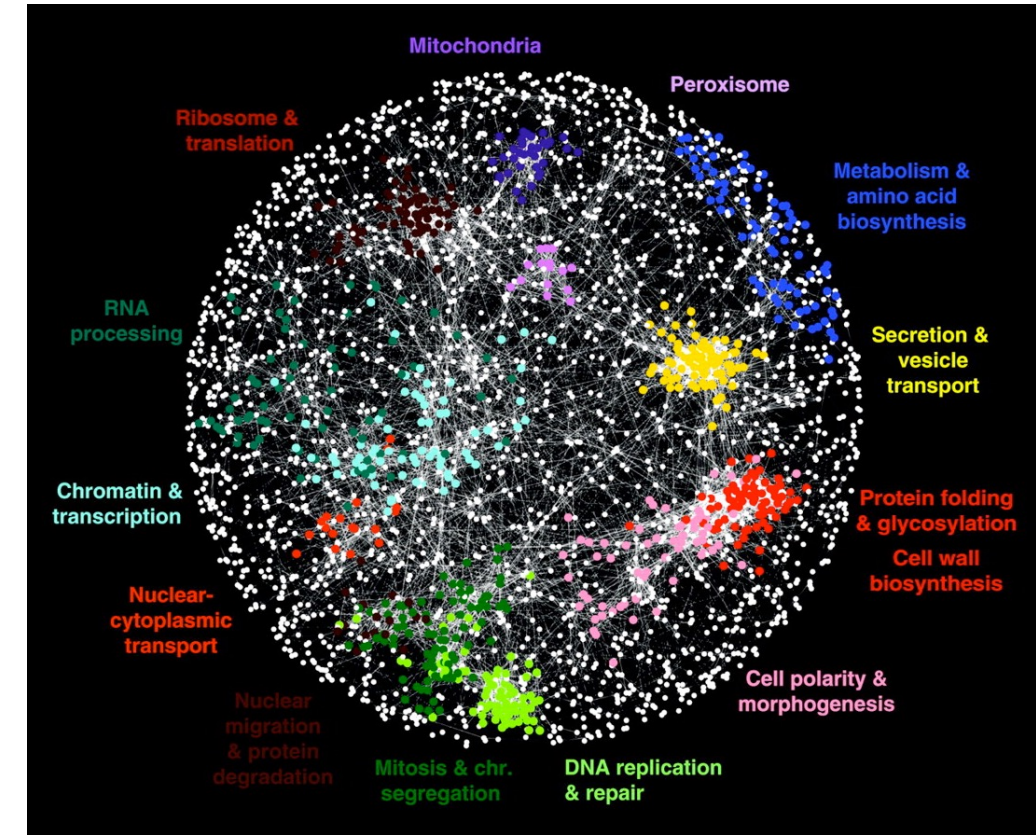

Costanzo *et al.* (2010) The genetic landscape of a cell. *Science*, 22, Fig. 1

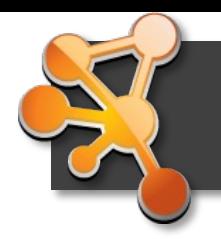

## **SARS-CoV-2-human network**

- AP-MS with 26 SARS-CoV-2 proteins reveals 332 interactions with human proteins
- Merged human-human physical protein interactions to identify complexes
- Used fill color to highlight known drug targets

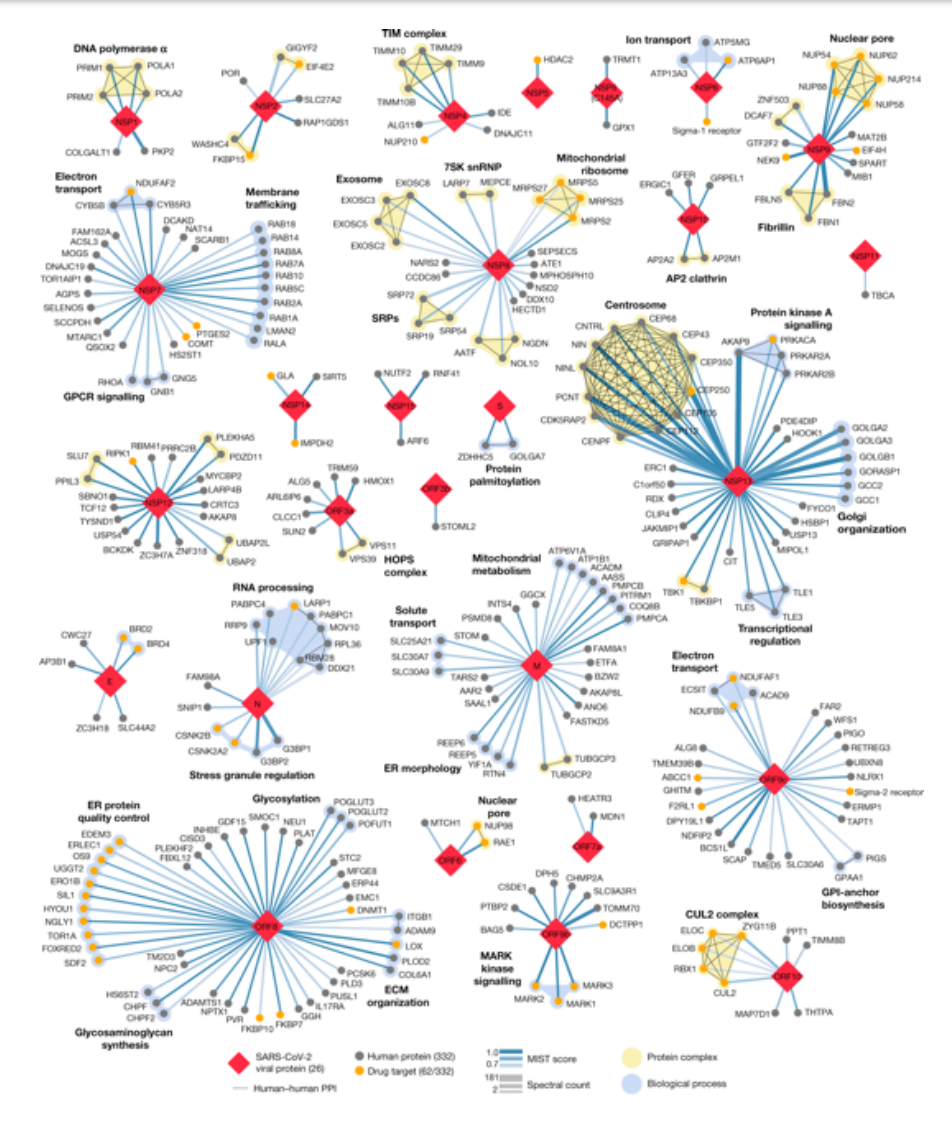

**12** repurposing. *Nature*, 583, Fig. 3 Gordon *et al.* (2020): A SARS-CoV-2 protein interaction map reveals targets for drug

# **Do you already have some ideas, if and how you can use networks in your project(s)?**

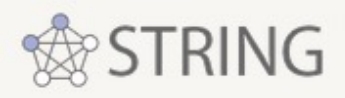

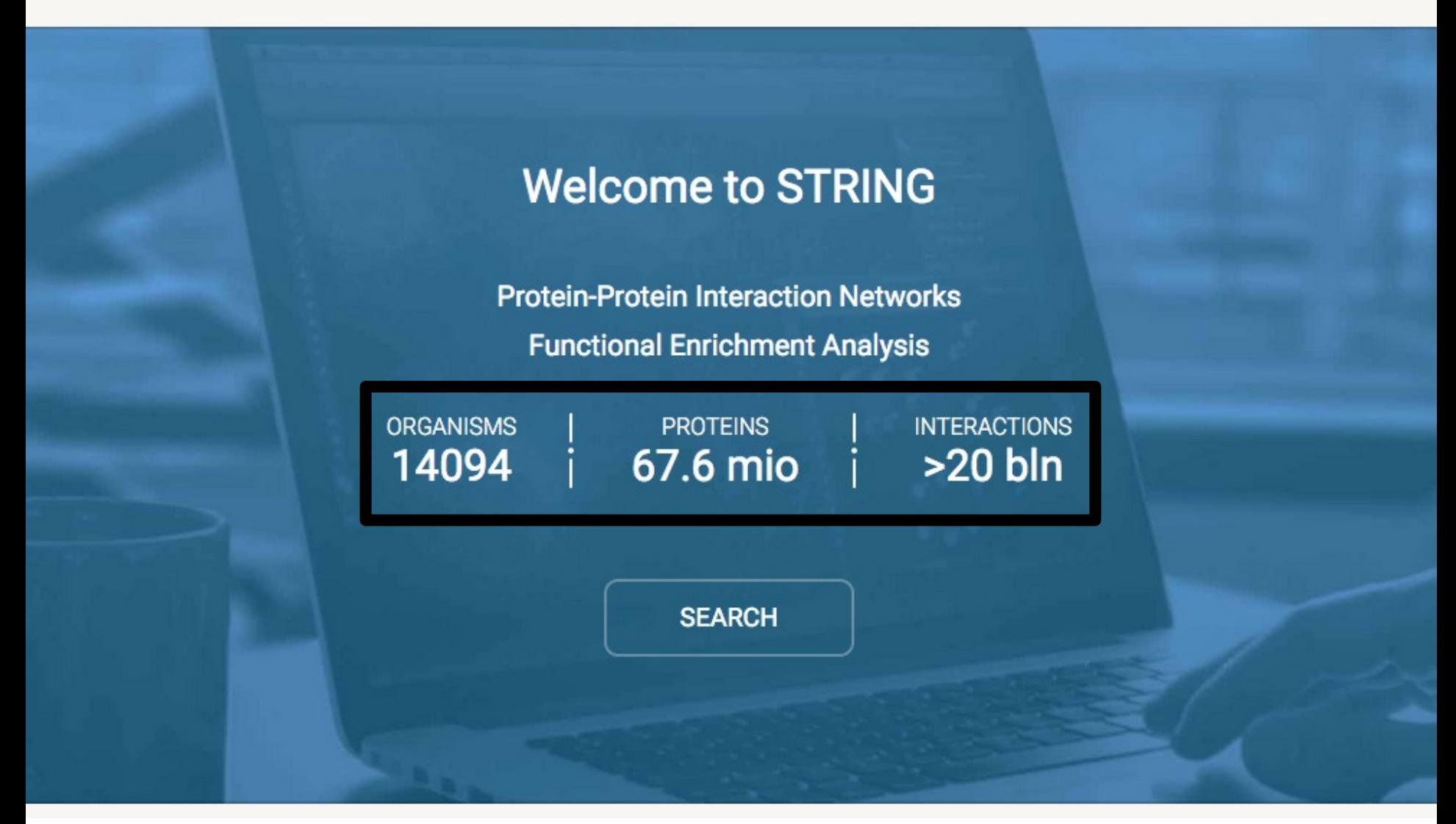

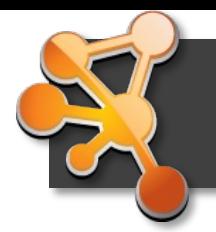

### **From STRING to Cytoscape**

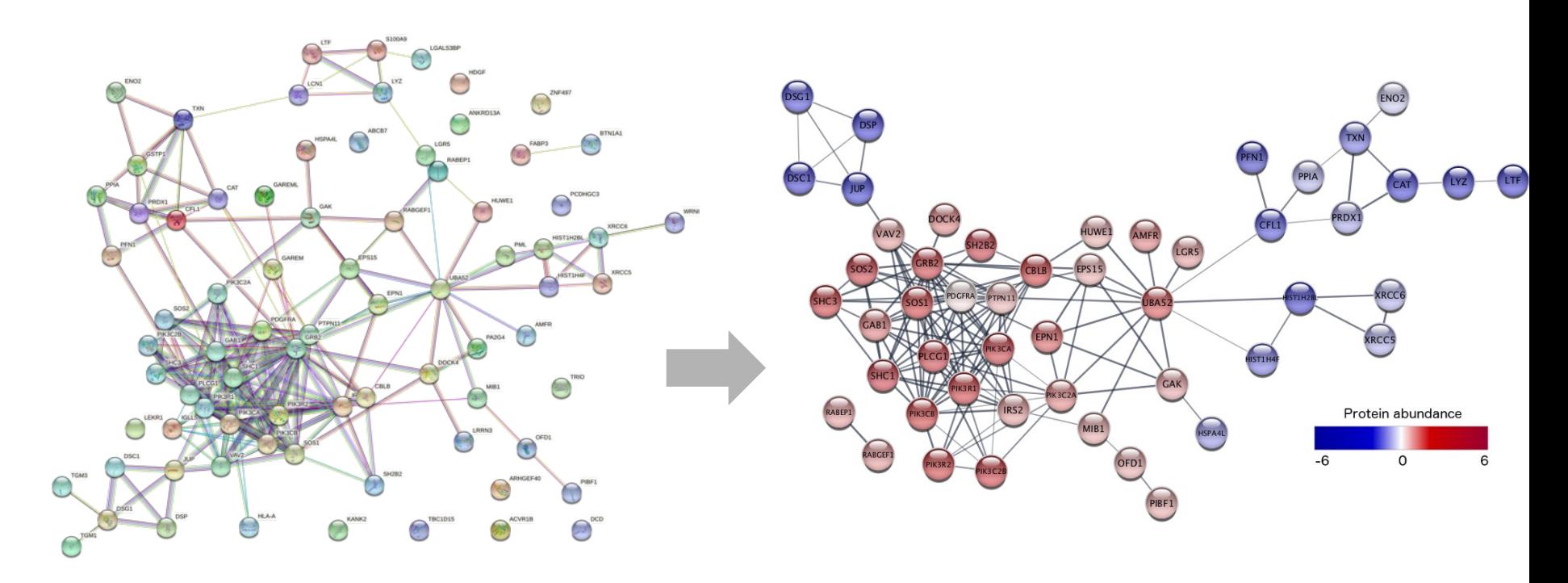

- Ideally, we want to be able to:
	- Integrate and easily show additional experimental data
	- Have more powerful analysis and visualization options
	- Create networks for large lists of genes

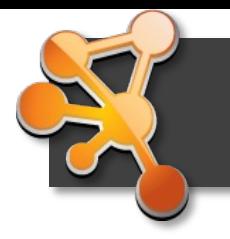

### **Cytoscape**

- Open source tool for network analysis and visualization
- Large, active community of developers & users
- However, Cytoscape itself doesn't know any biology
- à **Cytoscape apps:** apps.cytoscape.org

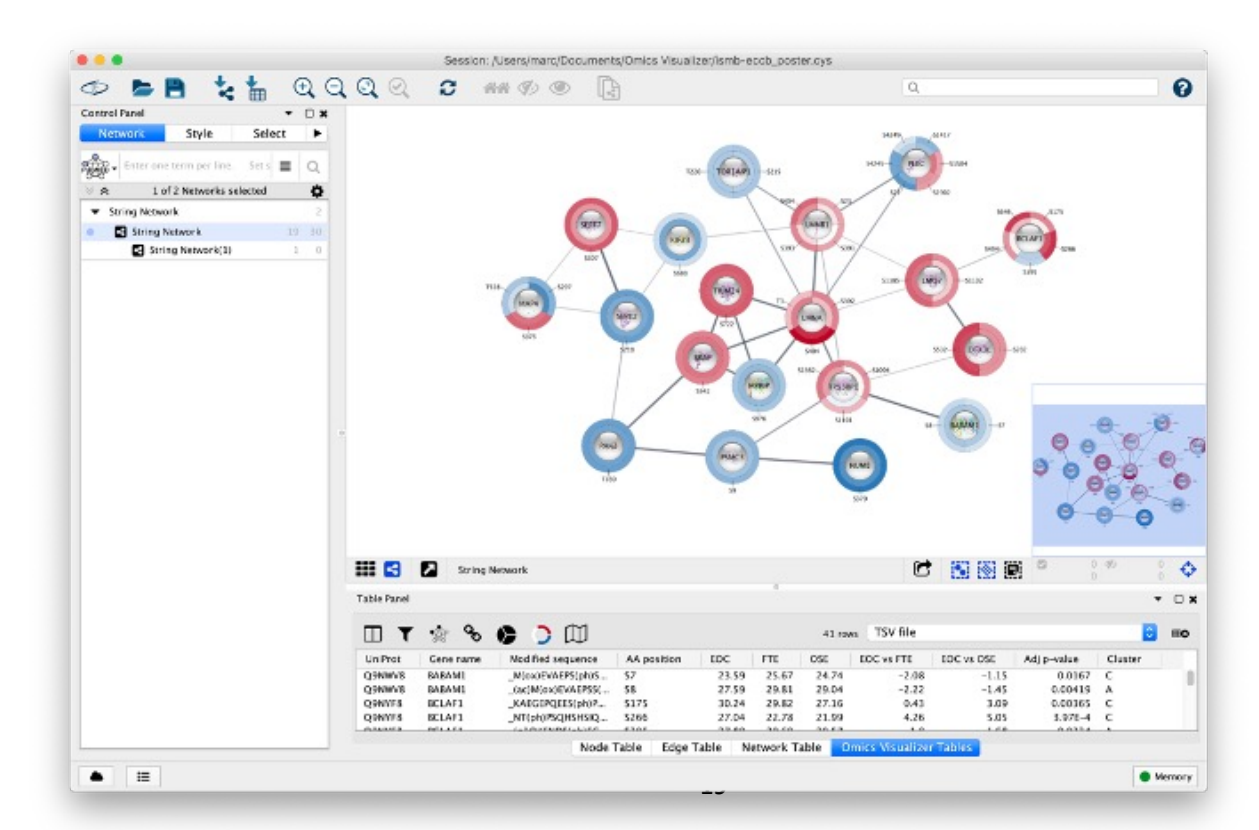

utility

layout

more  $\ast$ 

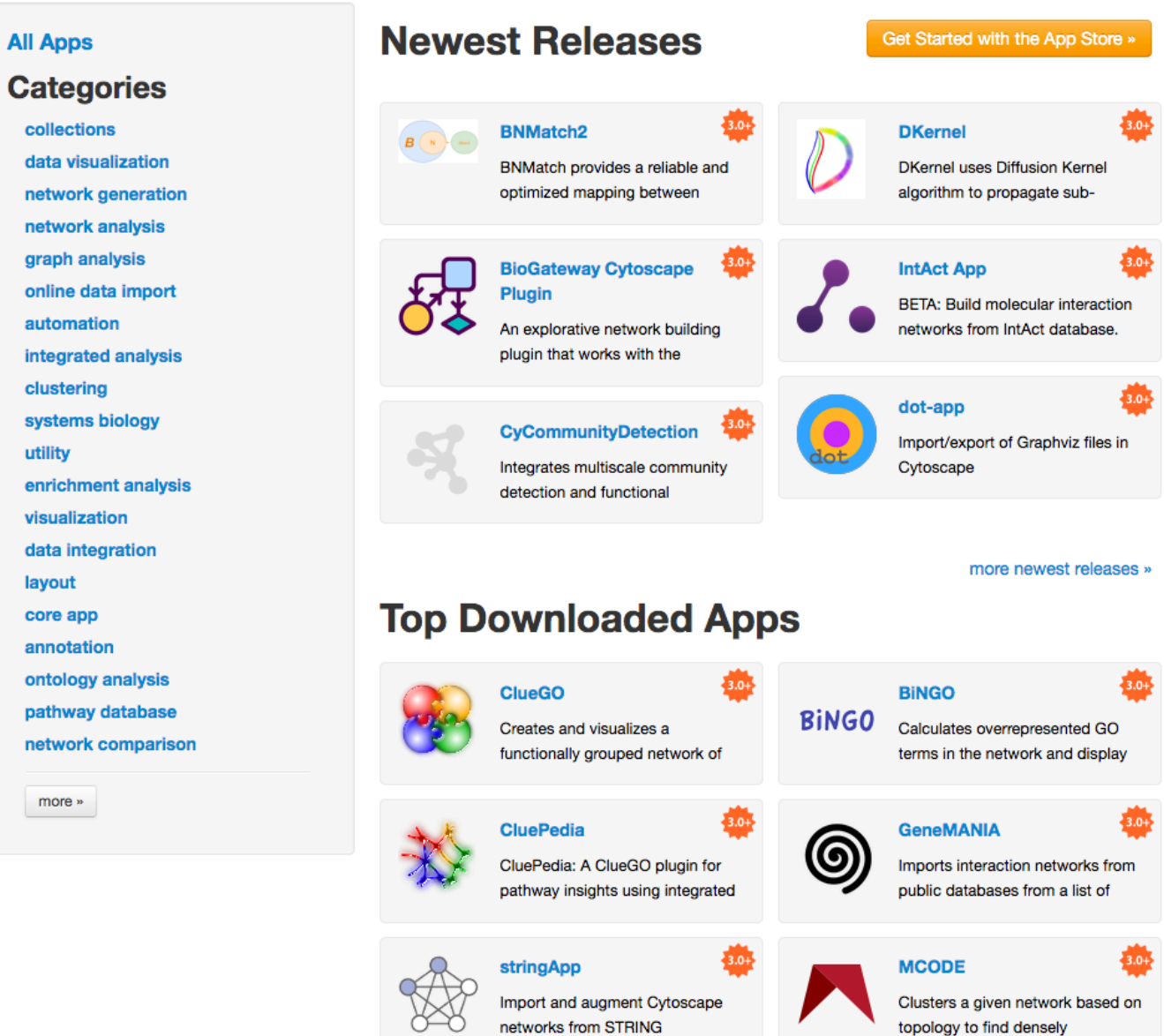

#### more top downloads »

#### **Wall of Apps** 372 total

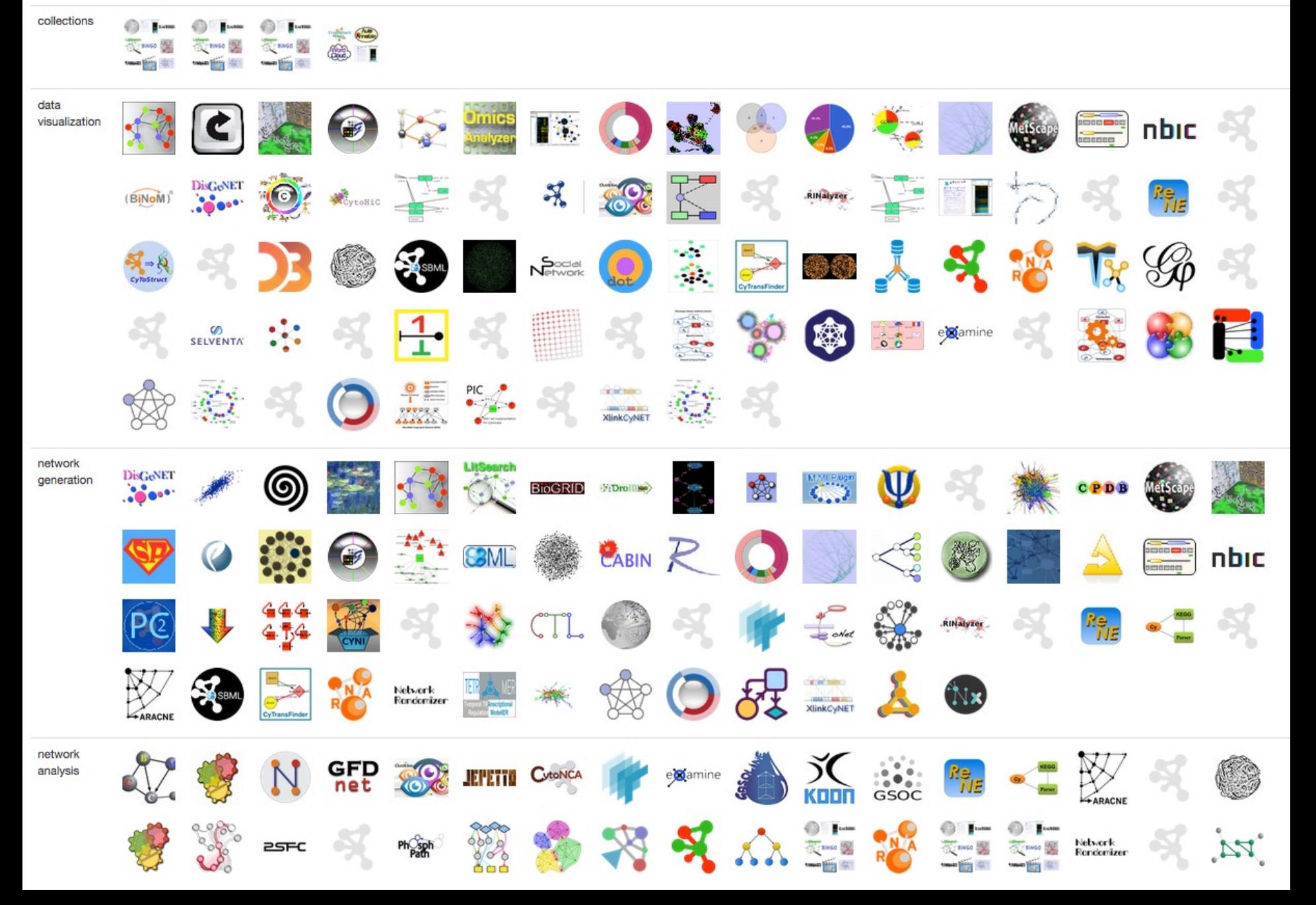

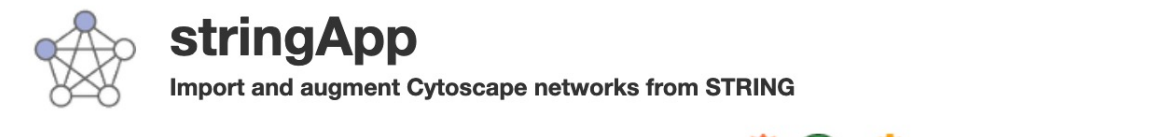

 $\bigstar \bigstar \bigstar (28)$ 188212 downloads | citations | discussions

**Details Release History** 

Categories: annotation, automation, data visualization, disease, enrichment analysis, gene-disease association, gene function prediction, import, interaction database, network generation, online data import, PPI-network, visualization

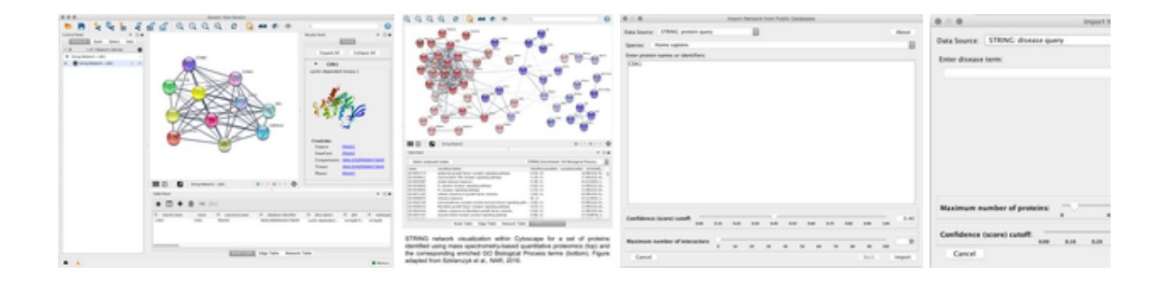

string App imports functional associations or physical interactions between protein-protein and protein-chemical pairs from STRING, Viruses.STRING, STITCH, DISEASES and from PubMed text mining into Cytoscape. Users provide a list of one or more gene, protein, compound, disease, or PubMed queries, the species, the network type, and a confidence score and stringApp queries the database to return the matching network. Currently, five different queries are supported:

- · STRING: protein query -- enter a list of protein names (e.g. gene symbols or UniProt identifiers/accession numbers) to obtain a STRING network for the proteins
- · STRING: PubMed query -- enter a PubMed query and utilize text mining to get a STRING network for the top N proteins associated with the query
- . STRING: disease query -- enter a disease name to retrieve a STRING network of the top N proteins associated with the specified disease
- STITCH: protein/compound query -- enter a list of protein or compound names to obtain a network for them from STITCH
- STRING: cross-species query -- choose two species to obtain a STRING network between and within the proteins of the interacting species

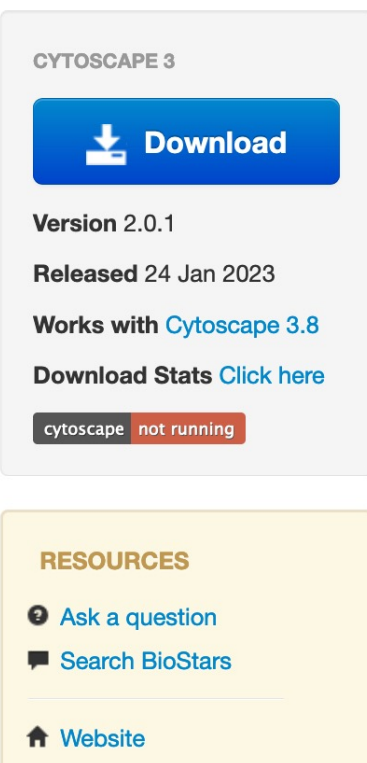

- Tutorial
- Cite this App
- **Code Repository**
- **Automation Support**
- $\overline{\mathbf{M}}$  E-mail

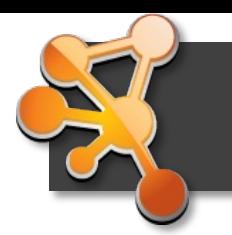

#### **Cytoscape core concepts**

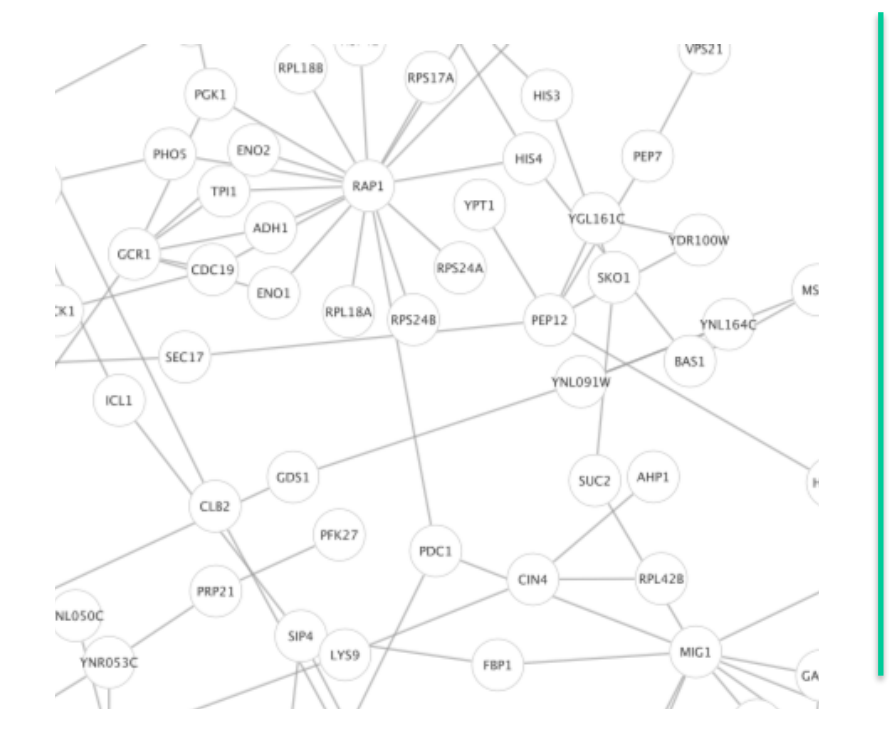

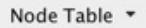

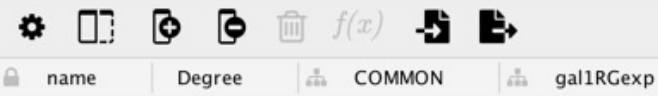

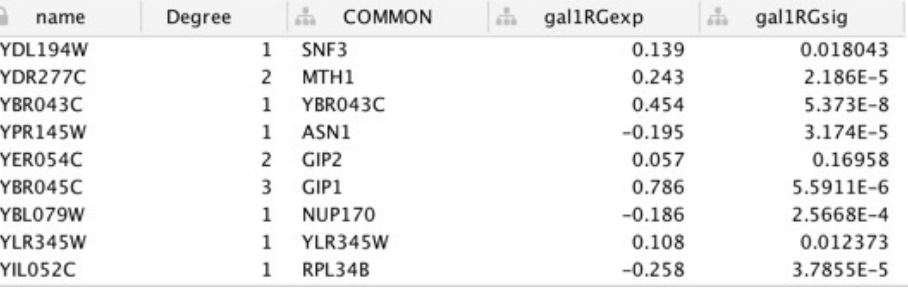

**Networks** e.g., protein-protein interaction networks

#### **Tables**

e.g., actual network data or annotations

**23 Visual Styles**

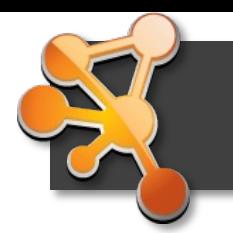

#### **Cytoscape core concepts**

Node Table

YBL079W

**YLR345W** 

YIL052C

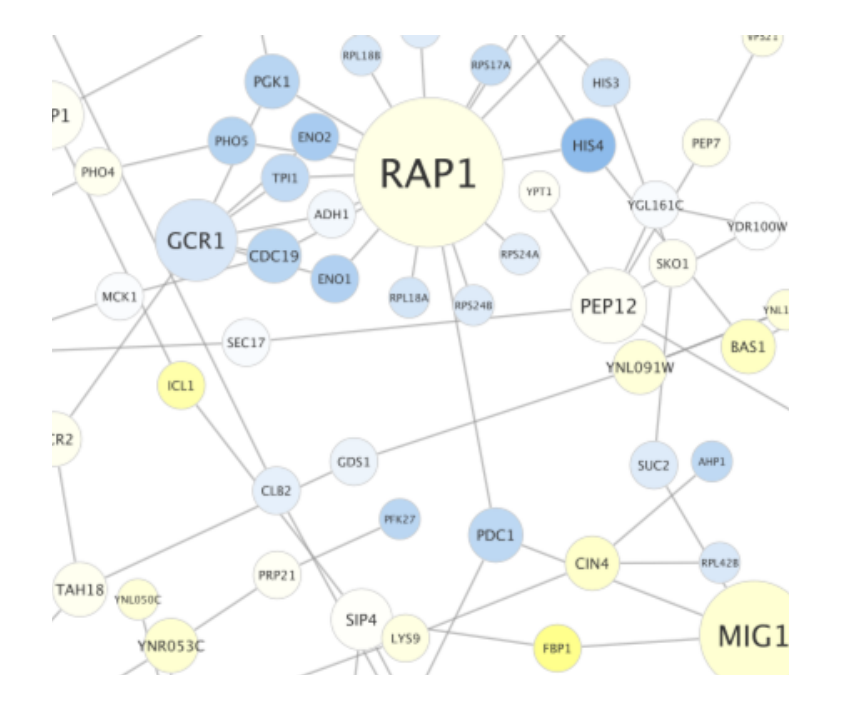

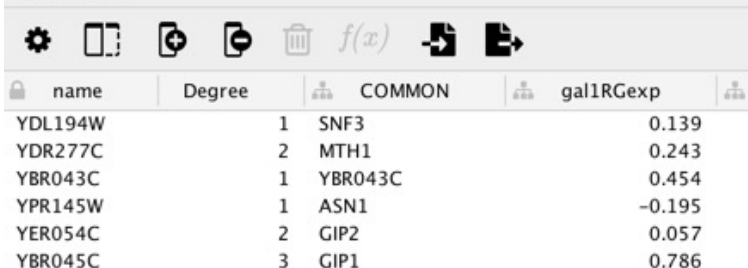

**NUP170** 

YLR345W

RPL34B

#### **Networks** e.g., protein-protein interaction networks

#### **Tables**

gal1RGsig

 $-0.186$ 

0.108

 $-0.258$ 

0.018043

2.186E-5

5.373E-8 3.174E-5 0.16958

5.5911E-6

2.5668E-4

0.012373

3.7855E-5

e.g., actual network data or annotations

**24 Visual Styles**

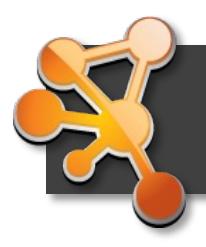

### **Cytoscape automation**

Use commands from R, Python, or JavaScript to ex-Cytoscape, stringApp, and other apps' functionality

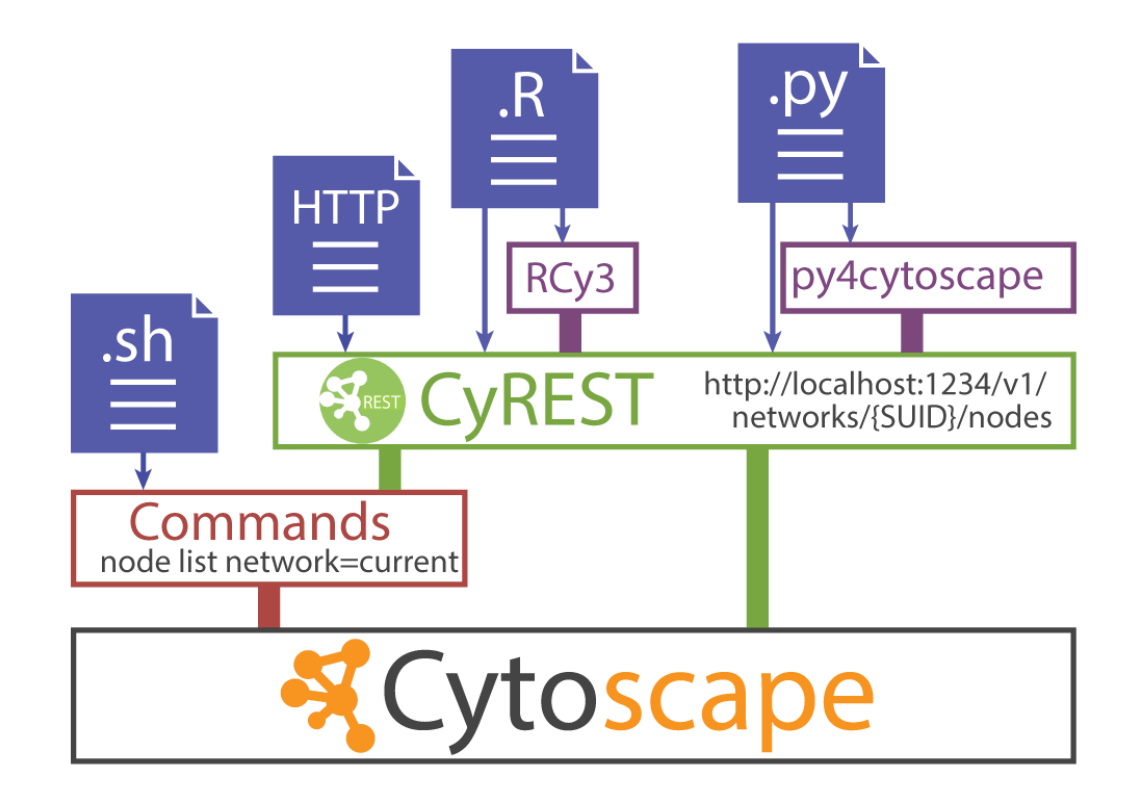

https://github.com/cytoscape/cytoscape-automation/wiki

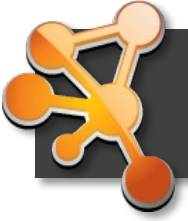

# **[Let's try it out!](http://cytoscape.org/download.php)**

How many have installed Cytoscape **3.9.1**?

If not installed yet, get it from here: http://cytoscape.org/download.php

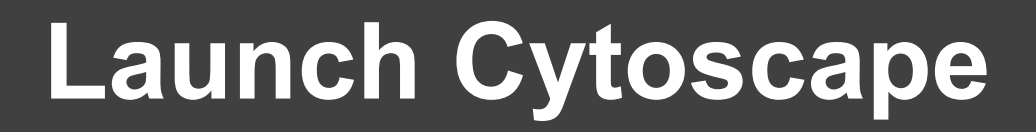

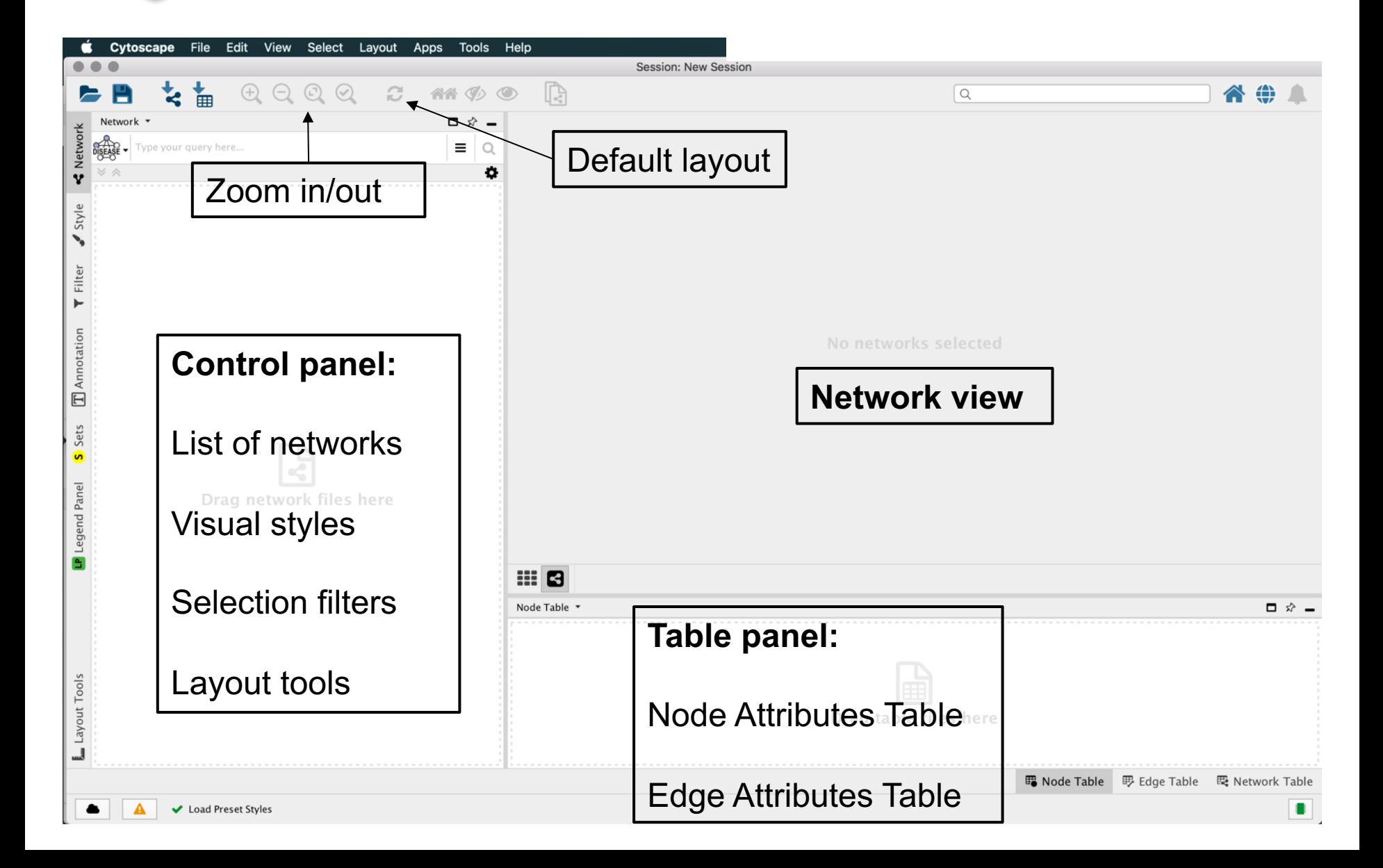

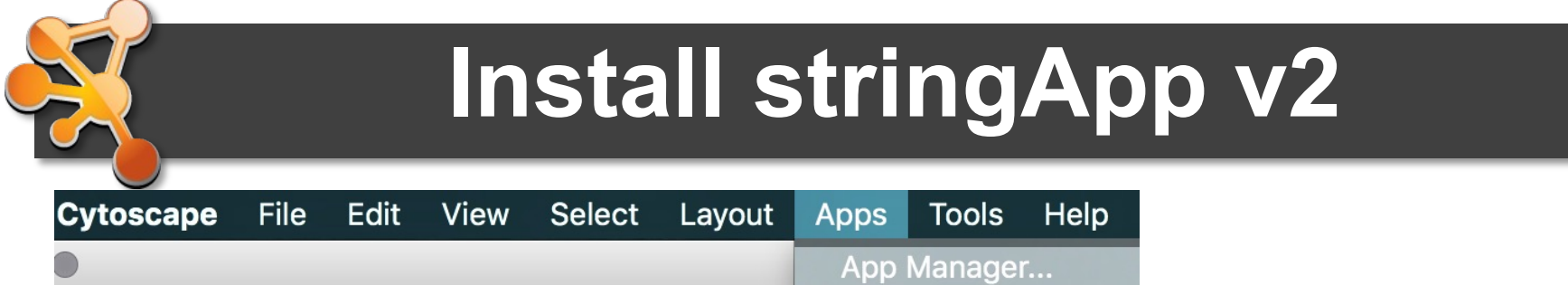

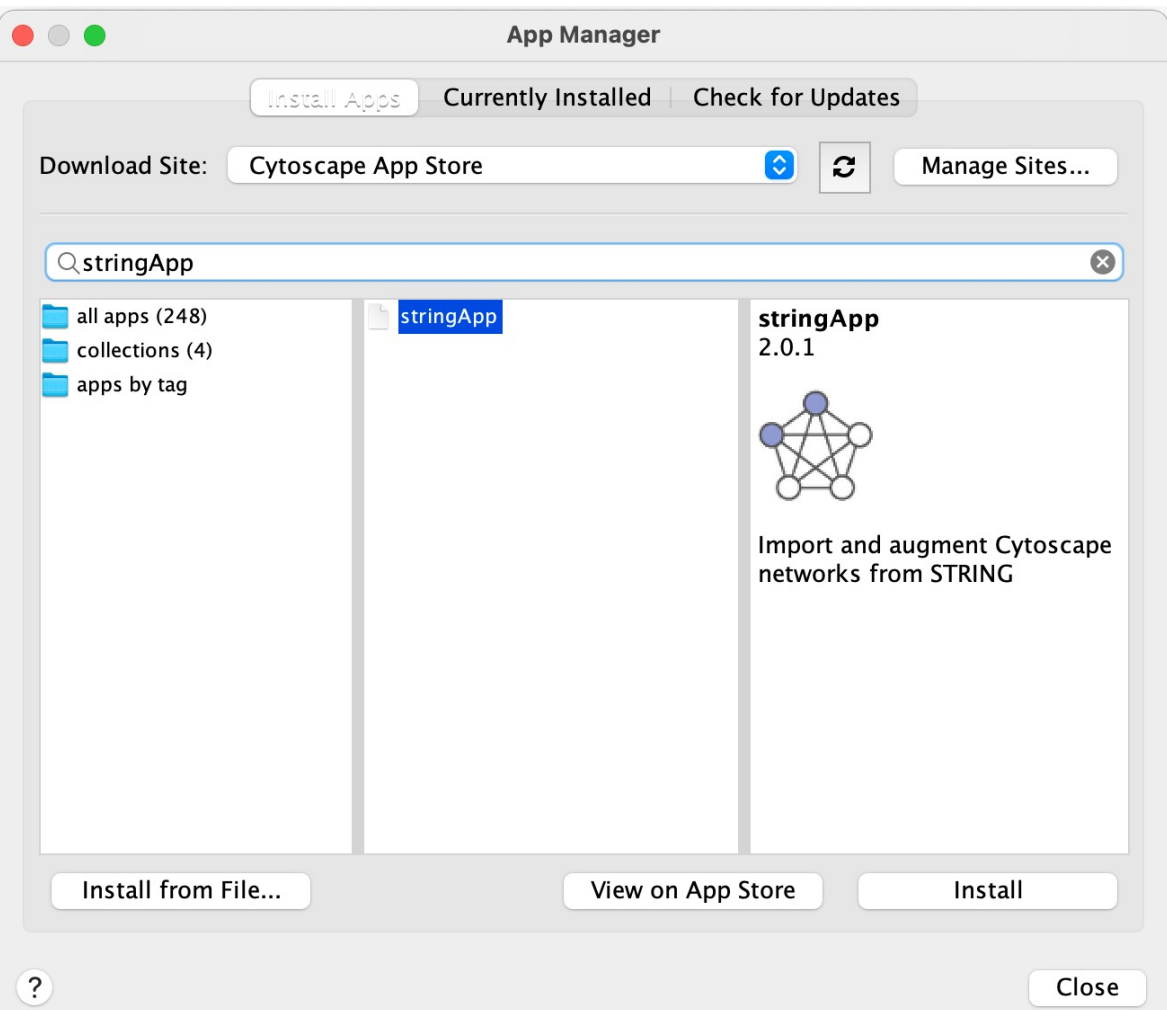

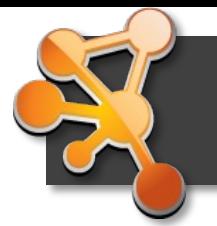

### **stringApp exercise 1**

In this exercise, we will perform some simple queries to retrieve molecular networks in Cytoscape using the stringApp

#### **1.1 Protein queries**

Go to **File → Import → Network from Public Databases.** In the import dialog, choose **STRING: protein query** as **Data Source** and type your favorite protein into the **Enter protein names or identifiers** field (e.g. SORCS2).

*Question 1: How many nodes and edges are in the resulting network? What types of information does the Node Table provide?*

#### **1.2 Disease queries**

Go to **File**  $\rightarrow$  **Import**  $\rightarrow$  **Network from Public Databases.** In the import dialog, choose **STRING: disease query** as **Data Source** and type a disease of interest into the **Enter disease term** field (e.g. Alzheimer's disease). The next dialog selects the first of all the matches that the stringApp finds for your disease query. Select the intended disease and press **Import** to continue.

*Question 2: Which additional attribute column do you get in the Node Table for a disease query compared to a protein query? Hint: check the last column.*

# **Questions?**

# **Lunch break!**

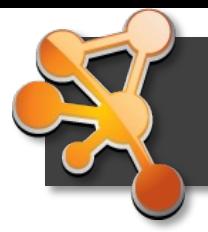

### **From tables to styled networks**

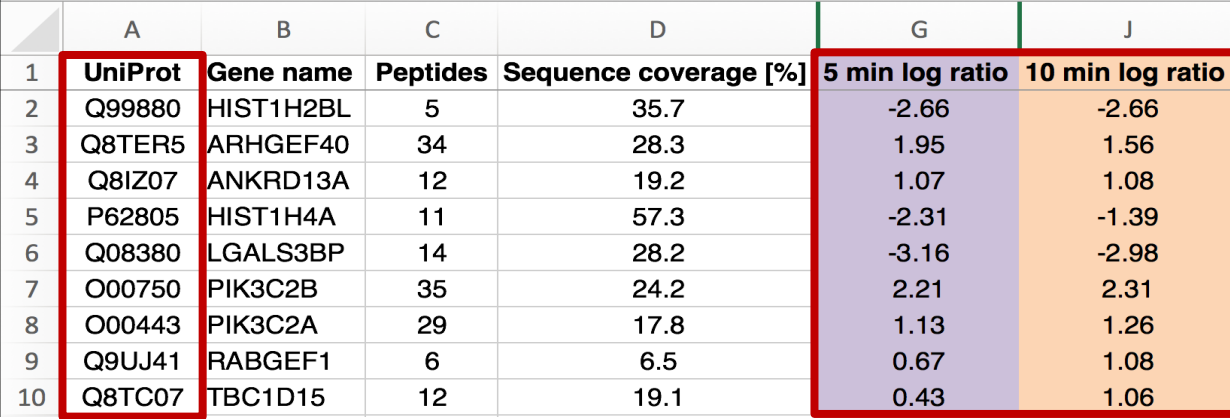

Emdal *et al.*, *Science Signaling,* 2015

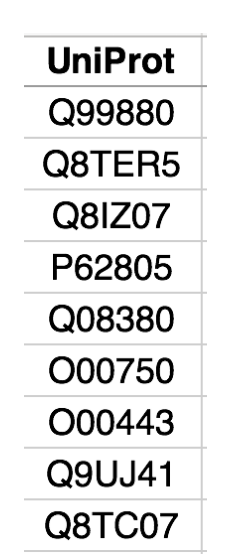

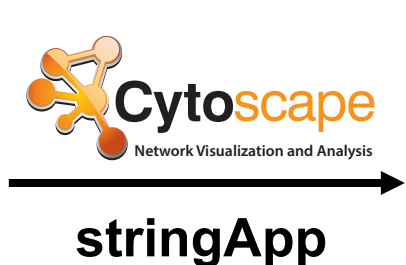

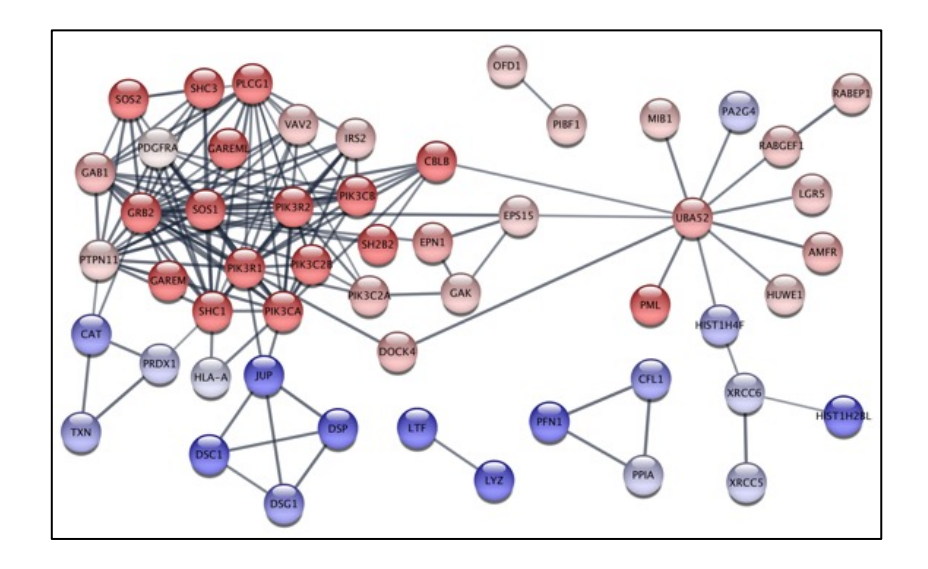

# **Import networks in Cytoscape**

- **Starting with a list of genes and no network data**
	- stringApp
	- IntAct app

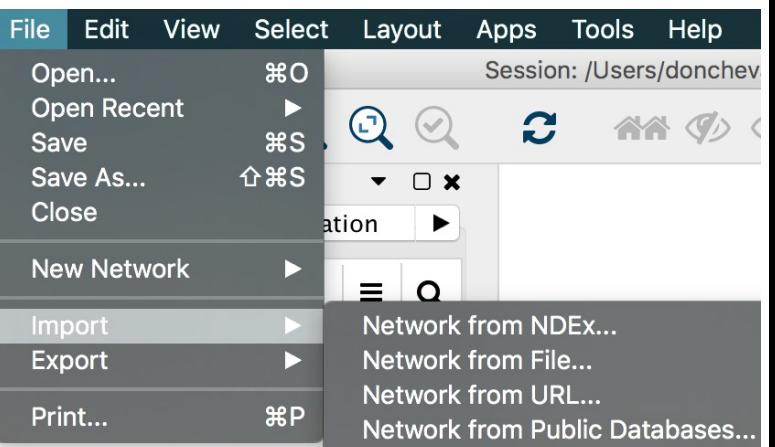

- **Starting with a pathway of interest**
	- KEGGscape app
	- ReactomeFI app
	- WikiPathways app
- **Starting with your own network data**
	- from files, e.g. Excel tables or text files
	- from R or Python via automation

# **stringApp**

- STRING **protein** query
	- Queries for STRING interactions for **one** protein or for a **list** of identifiers
- STRING **compound** query
	- Queries for protein-compound interactions
- STRING **disease** query
	- Queries for disease-associated proteins from DISEASES and for STRING interactions between them
- STRING **PubMed** query
	- Retrieves STRING interactions for proteins co-occurring with the query term in PubMed
- STRING **cross-species** query
	- retrieves STRING interactions between and within the proteins of two interacting species

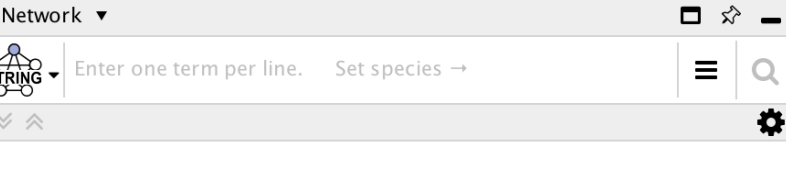

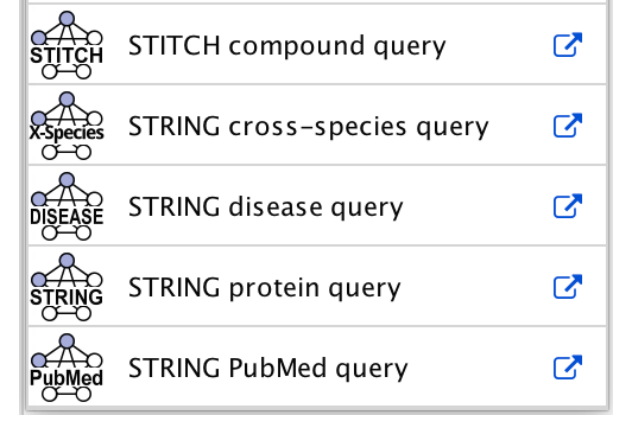

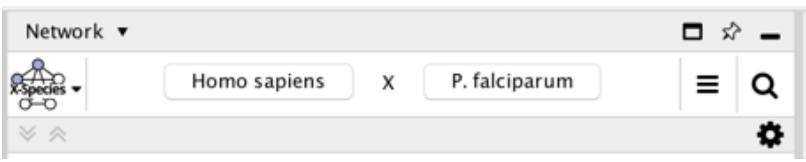

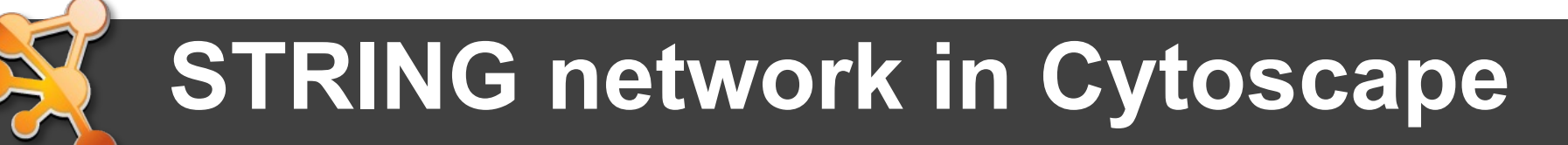

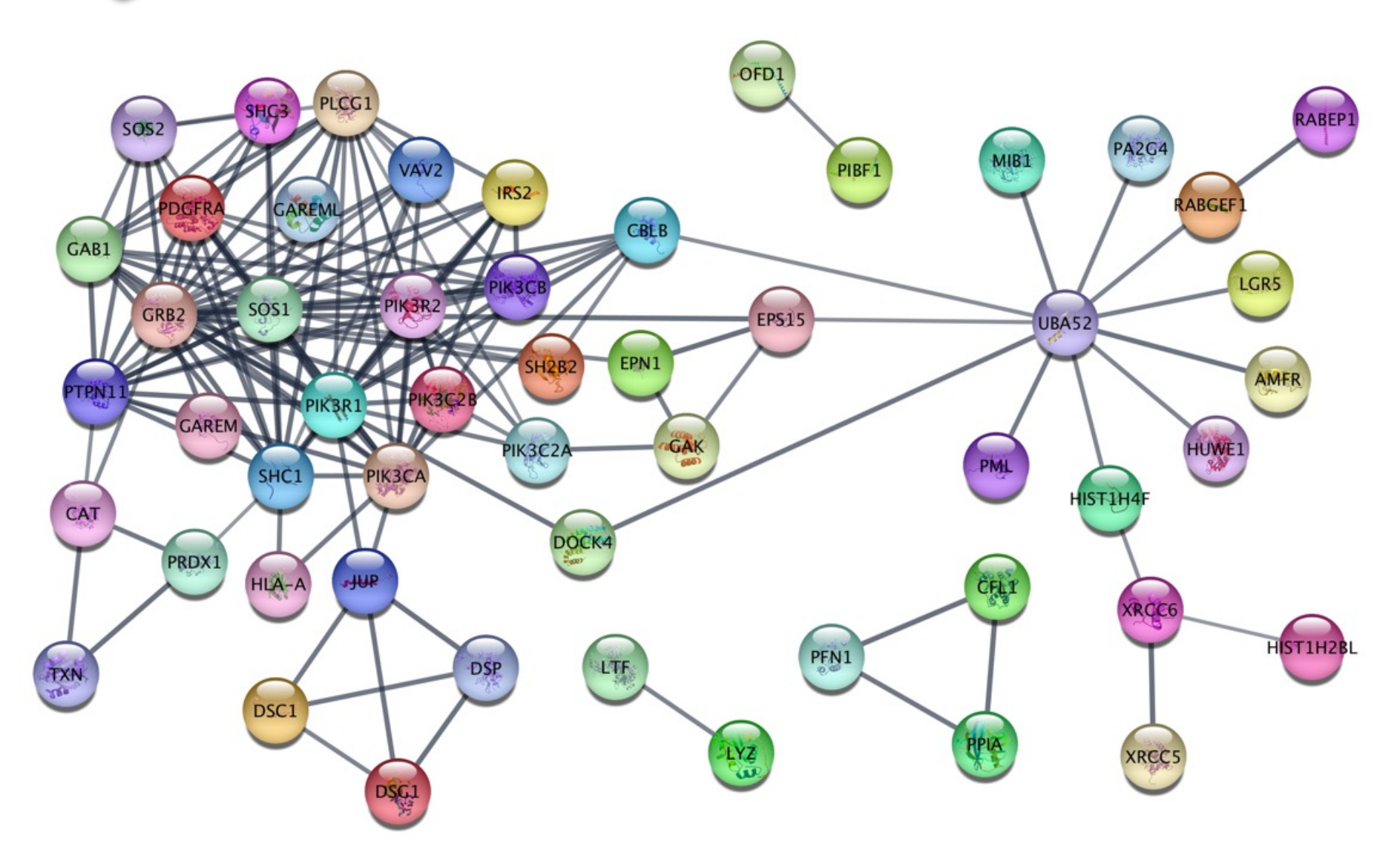

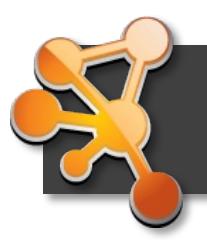

### **Node table (attributes)**

#### **Nodes (and edges)** can have data associated **w** them, here protein information from STRING data

Table Panel

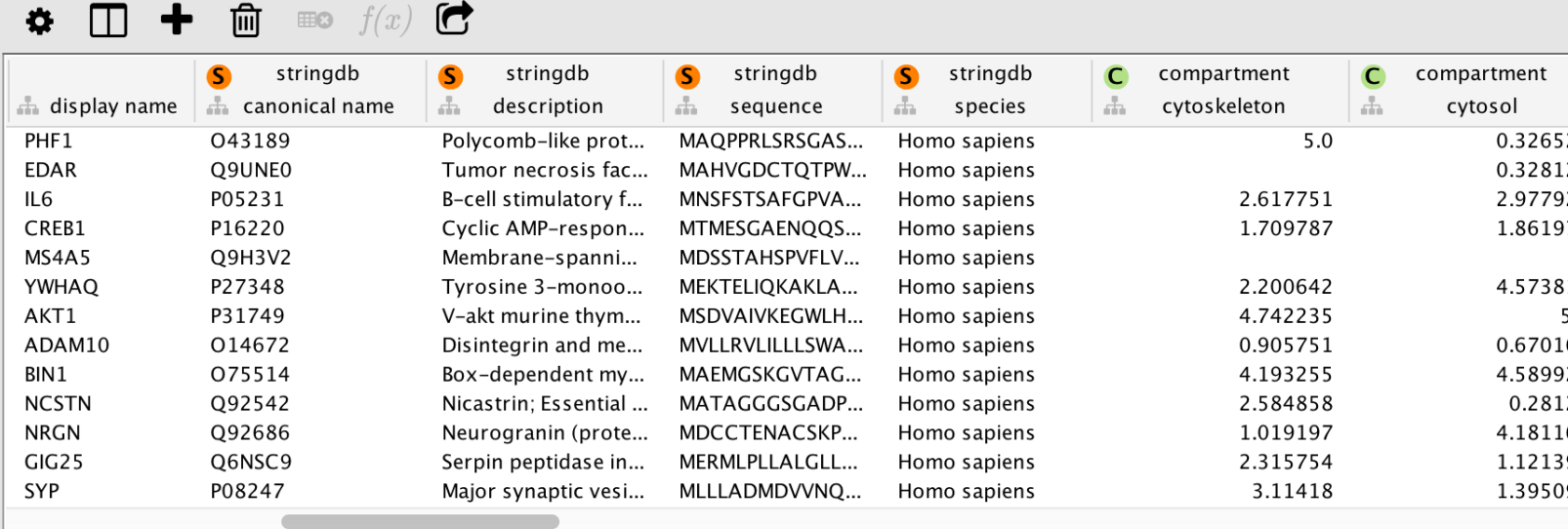

Node Table

**Edge Table** Network Table

- Subcellular localization scores (https://compartments.jensenlab
- TISSUES expression scores (https://tissues.jensenlab.org/)
- **36** • Drug target information (https://pharos.nih.gov/)

### **Pharos drug target information**

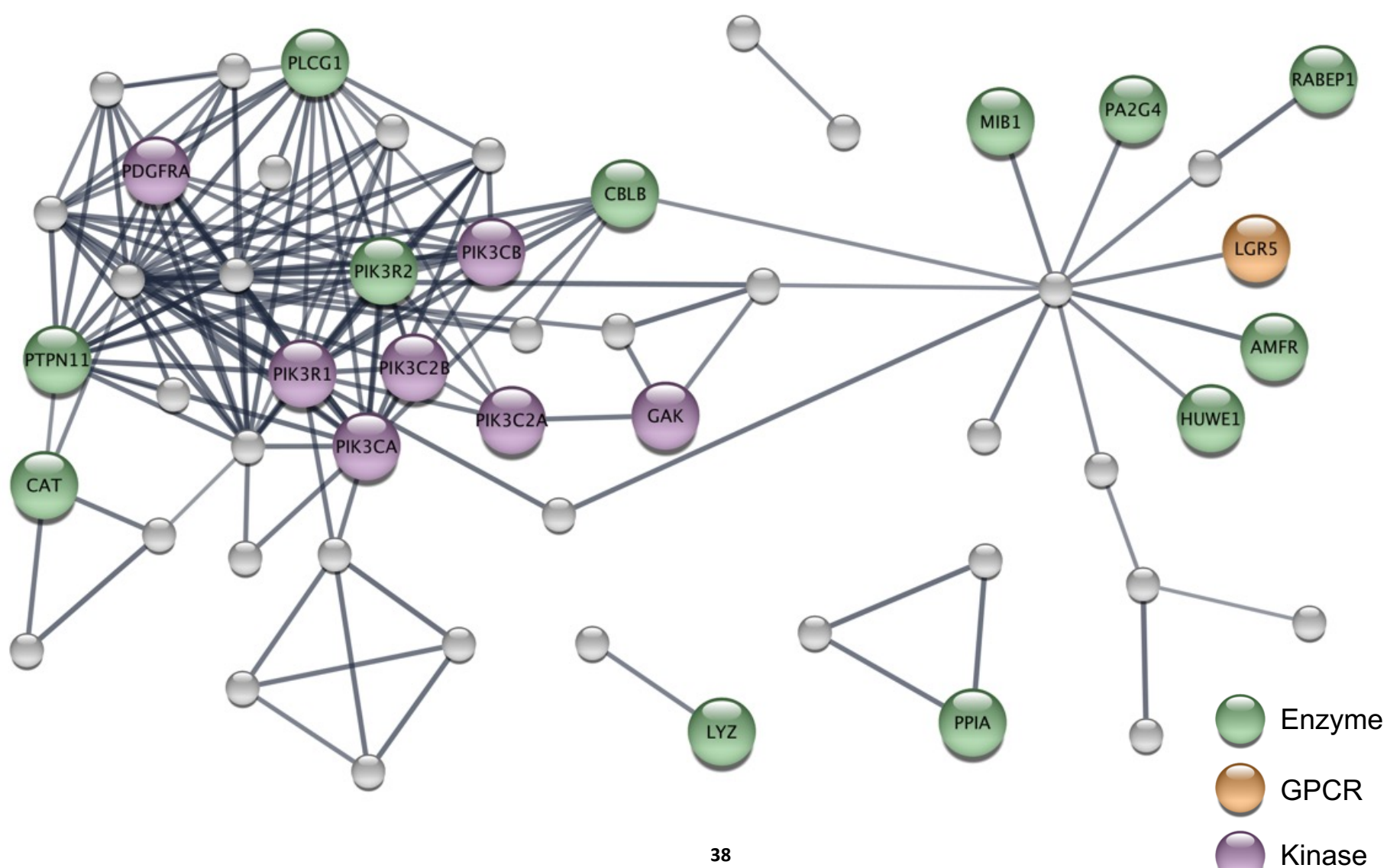

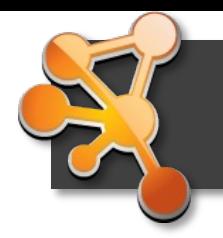

# **Import attribute (table) data**

- **Import own data from files**, e.g. Excel sheets, TSV, CSV
- Import data from public repositories, e.g. BioMart
- Import complex omics data via apps like Omics Visualizer
- Import data via automation from R or Python
- **Identifiers have to match!**

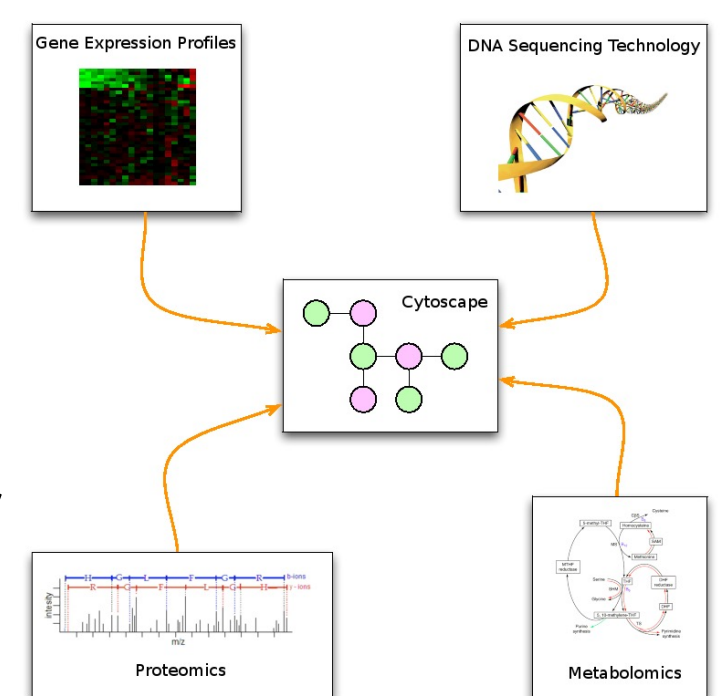

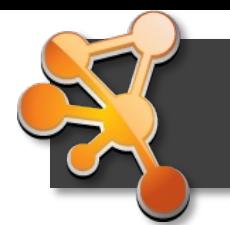

#### **Know your identifiers**

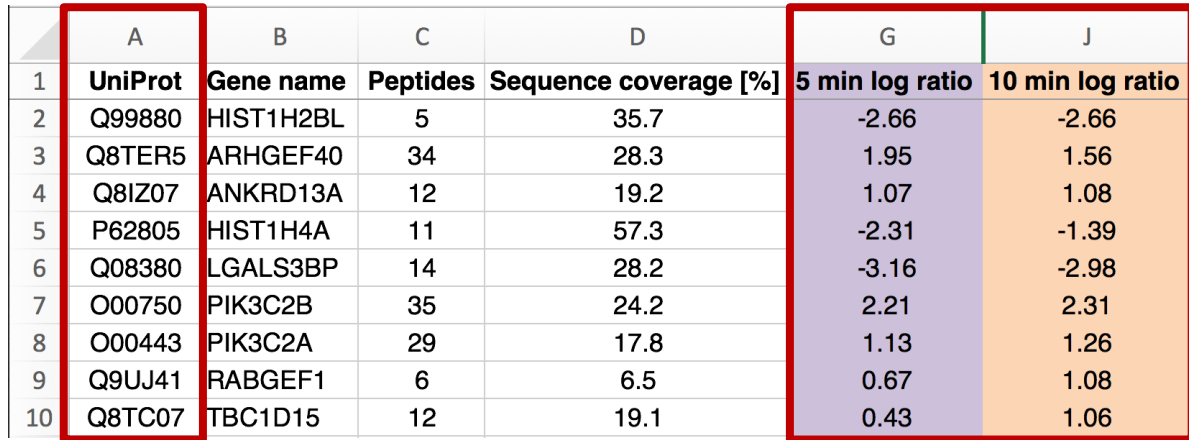

 $\bullet\bullet\bullet$ 

**Table Panel** 

#### $\Box$  +  $\Box$  so  $f(x)$  $\bullet$

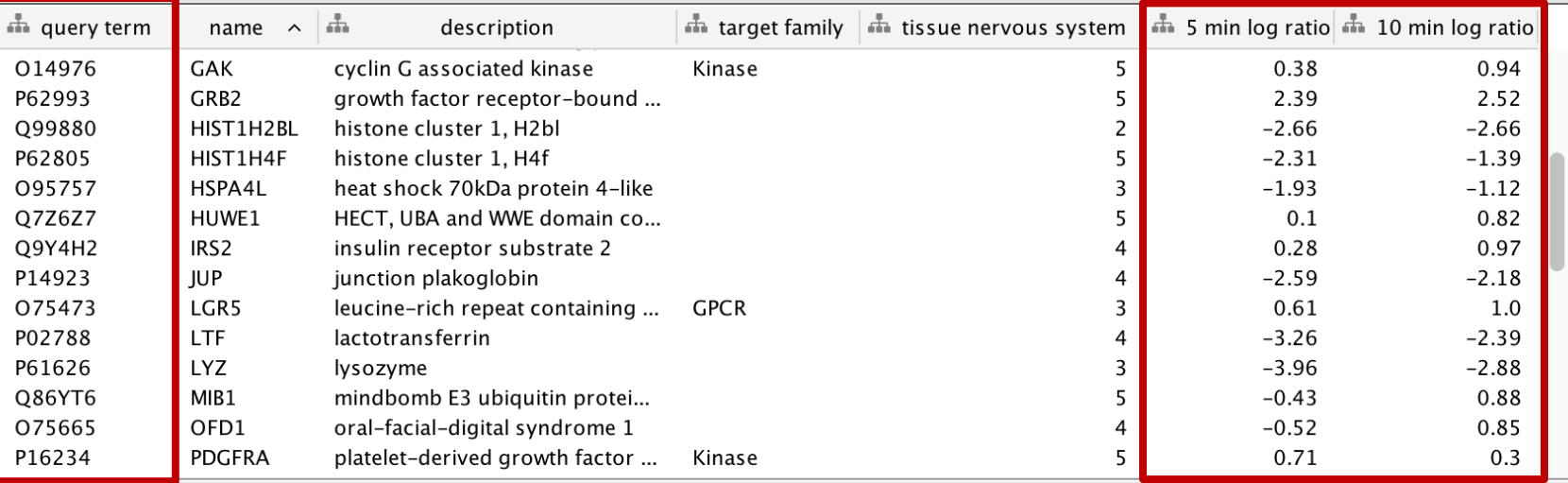

Node Table Edge Table Network Table  $- 1 x$ 

### **Expression data as node colors**

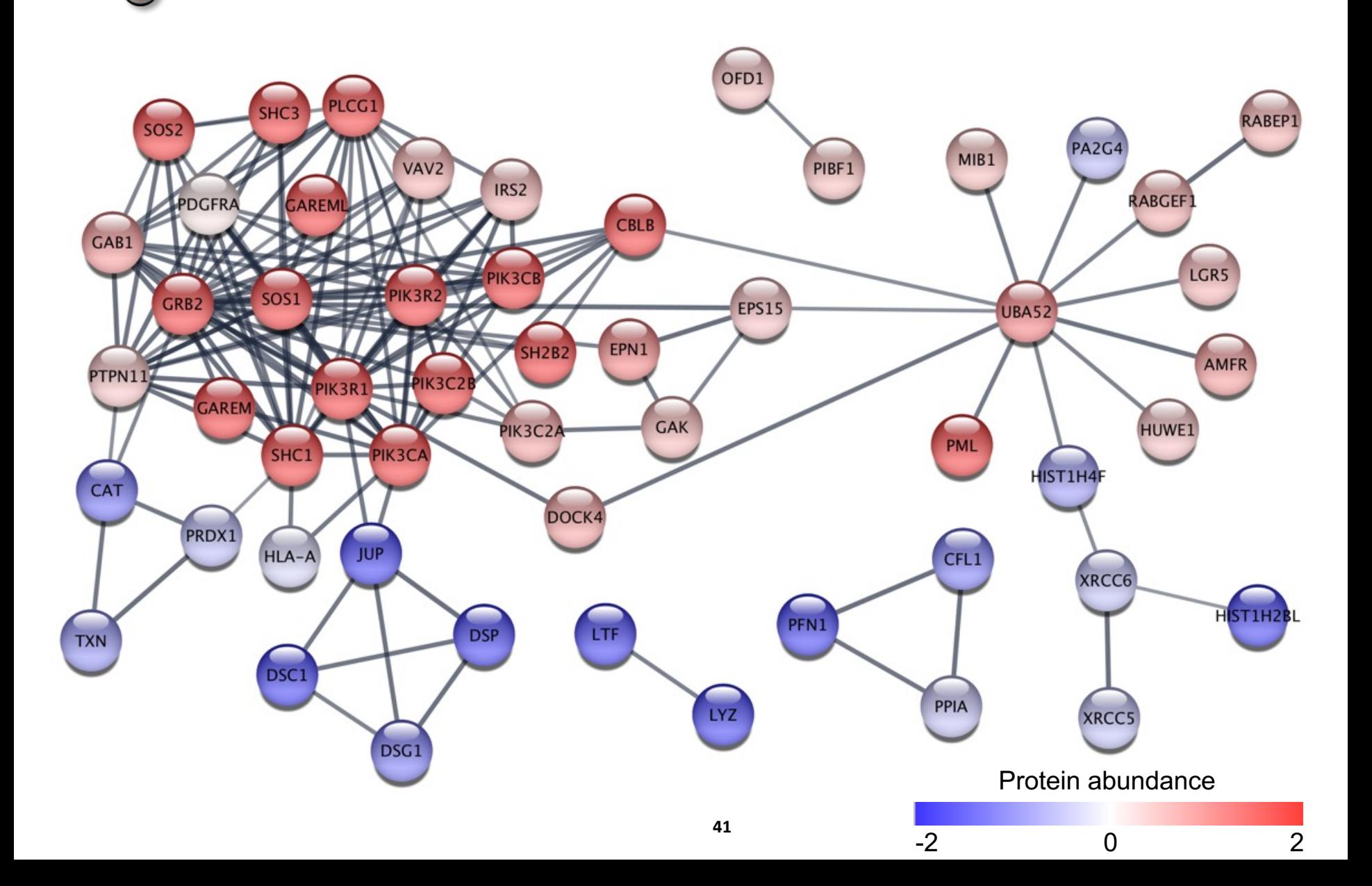

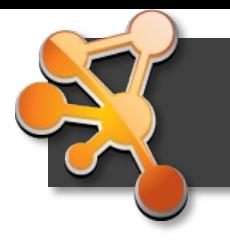

### **Visualize data using styles**

- Visual attributes
	- **Nodes**: fill color, border color, border width, size, shape, opacity, label, etc.
	- **Edges**: line style, line color, line width, line opacity, ending type, ending color, etc.
- Mapping types
	- **Continuous (numeric values)**
		- Expression values, edge interaction scores
	- **Discrete (categories)**
		- Type of interaction, protein family
	- **Pass-through (labels)**
- Pre-defined visual styles

### **Styles: User interface**

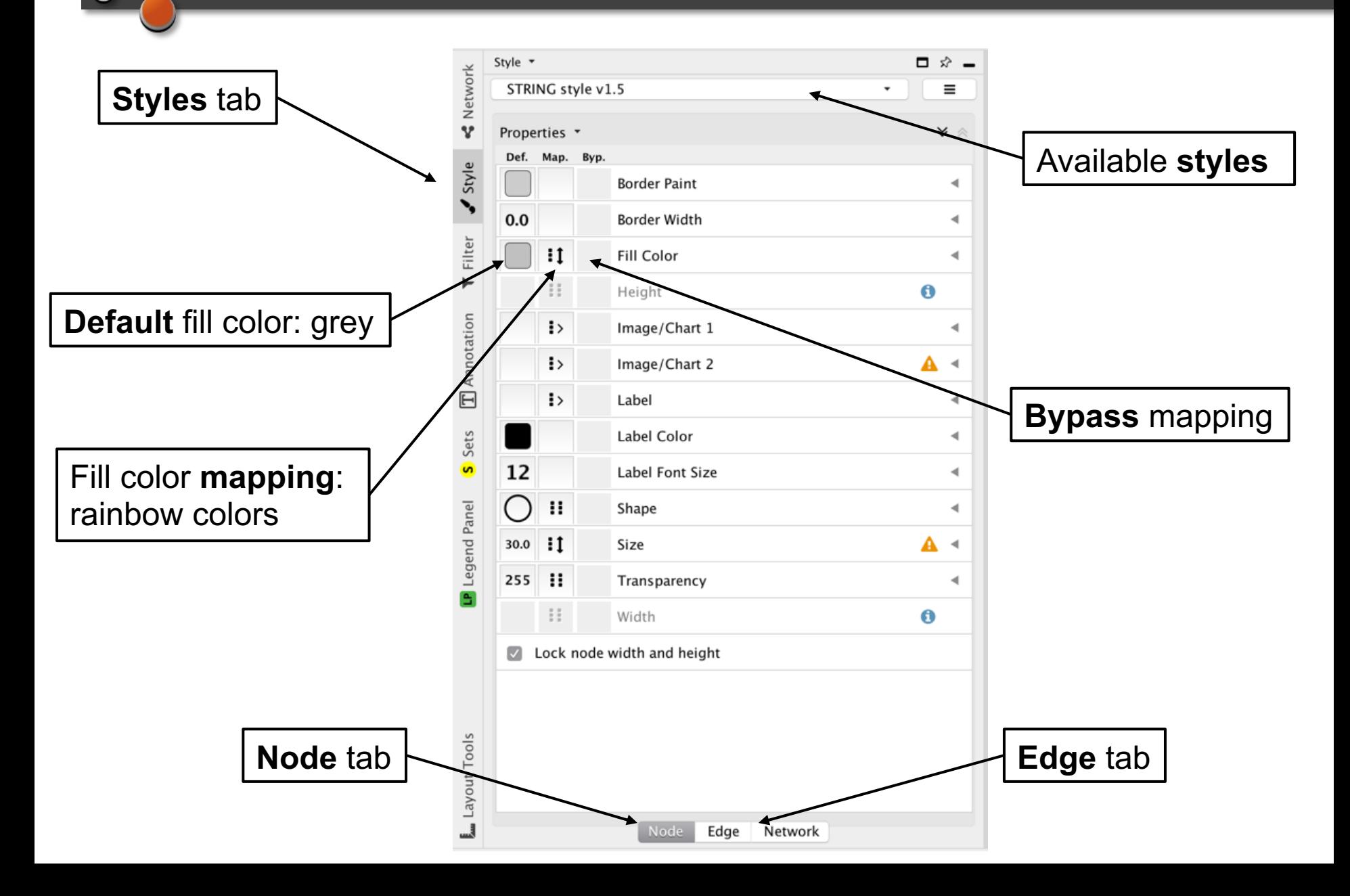

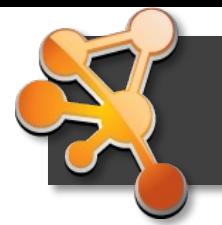

### **Omics Visualizer app**

How to visualize multi-omics data, time series, or phosphoproteomics data, i.e. tables with multiple rows for each protein?  $\rightarrow$  OV creates pies inside or donuts around the nodes.

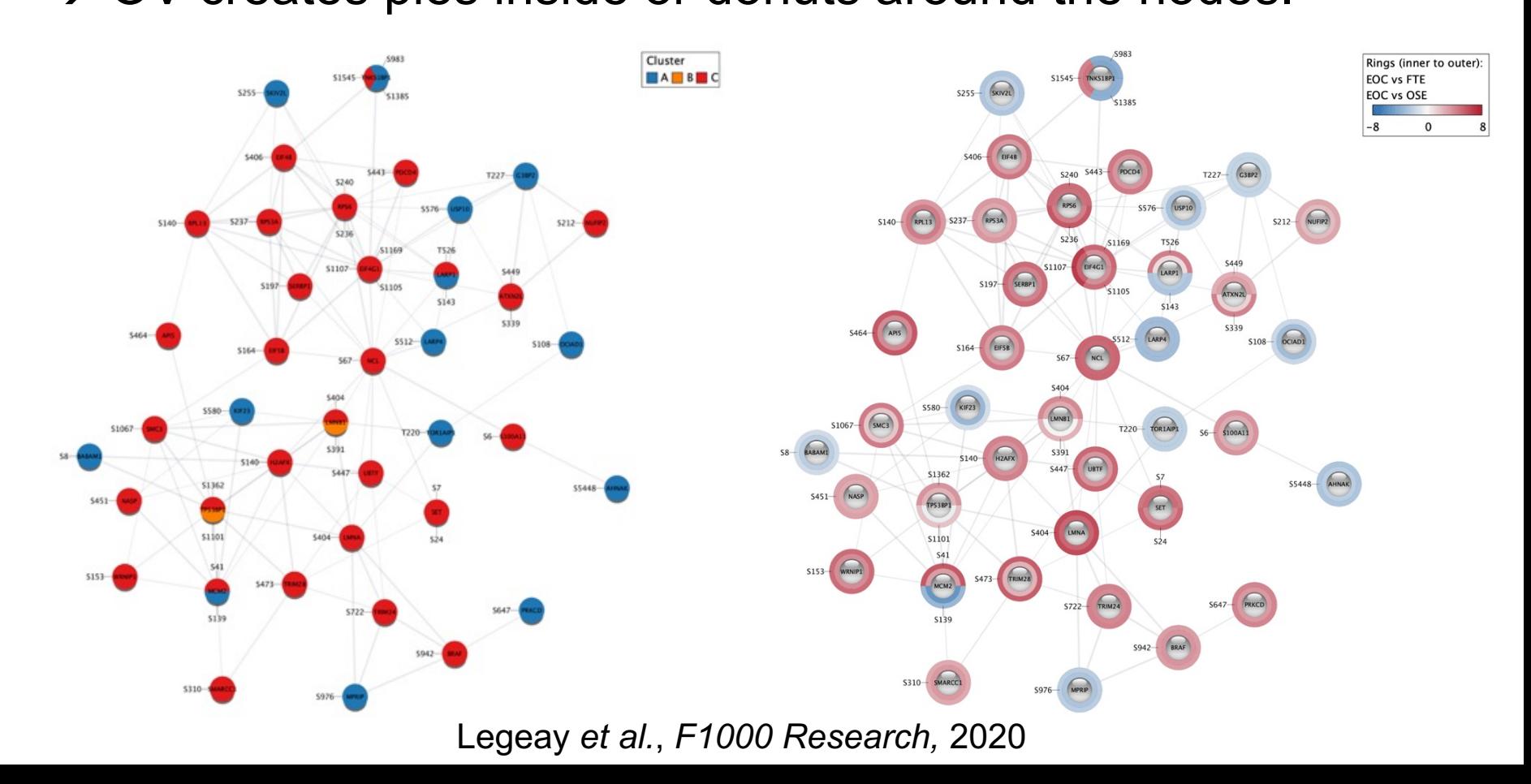

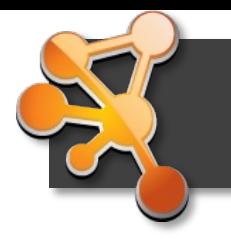

### **Layouts**

- Layouts determine the location of nodes and (sometimes) the paths of edges
- Use them to convey the relationships between nodes
- Recommended apps: yFiles Layouts, layoutSaver

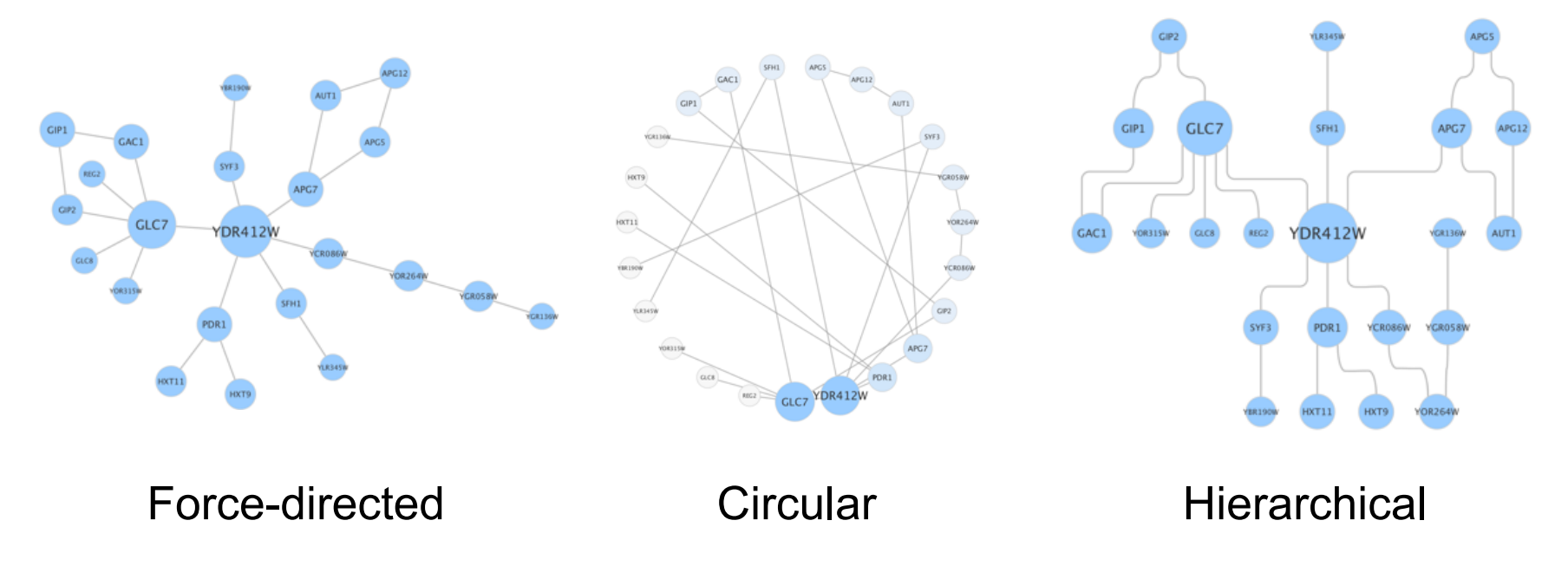

• There is not one *correct* layout  $\rightarrow$  Try different things!

### **Layout examples**

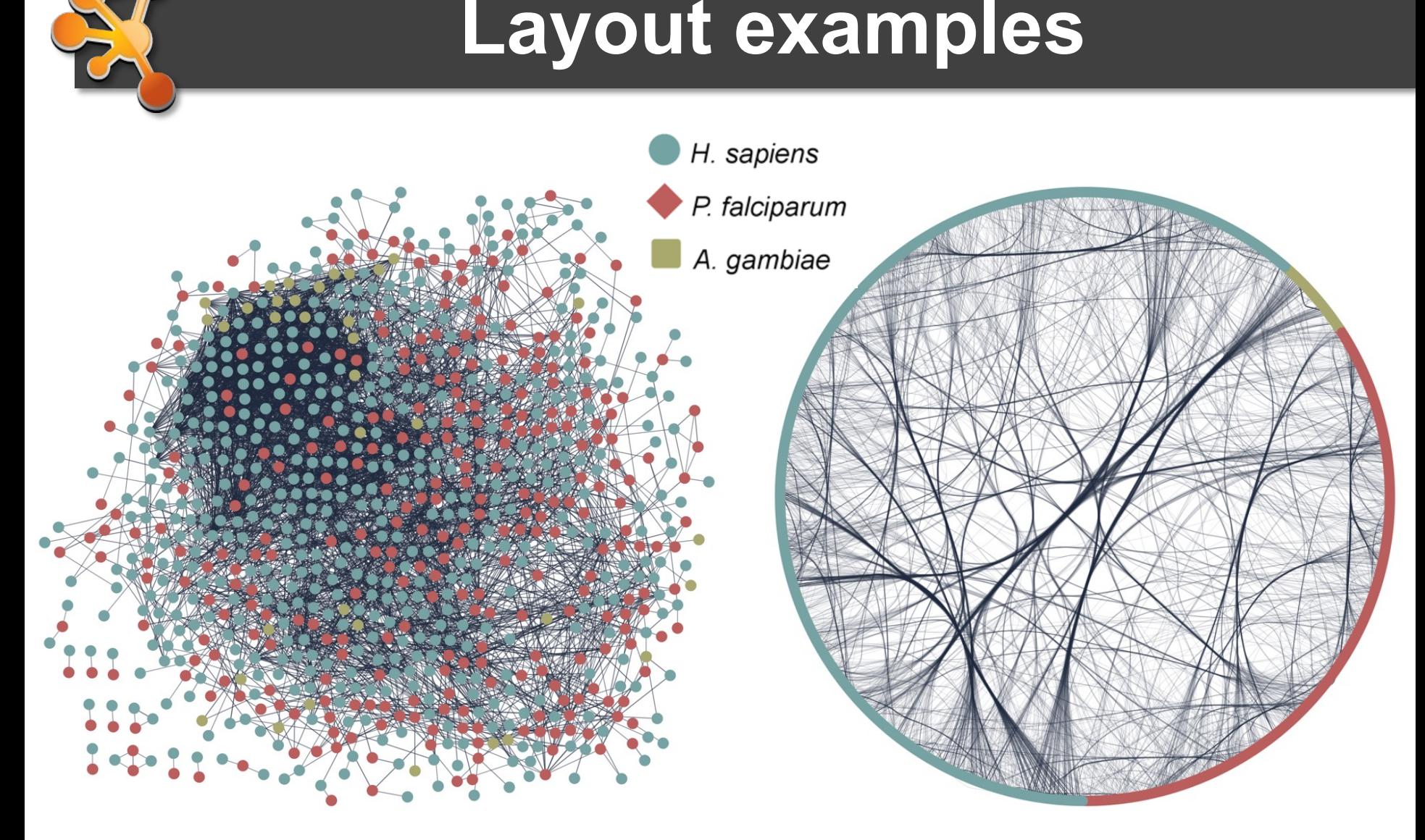

Force-directed Circular

**47** Created with stringApp 2.0

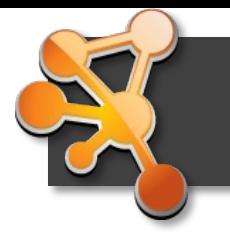

### **Network clustering**

- Capture the structure of the network by identifying dense subgraphs, e.g.
	- Protein complexes in protein-protein interaction networks
	- Functional modules in functional association networks
	- Protein families in protein similarity networks
- Advantages for visualization  $\rightarrow$  it can guide the layout of the network and be used for network simplification, e.g.
	- Represent each cluster as one node
	- Show only edges within clusters

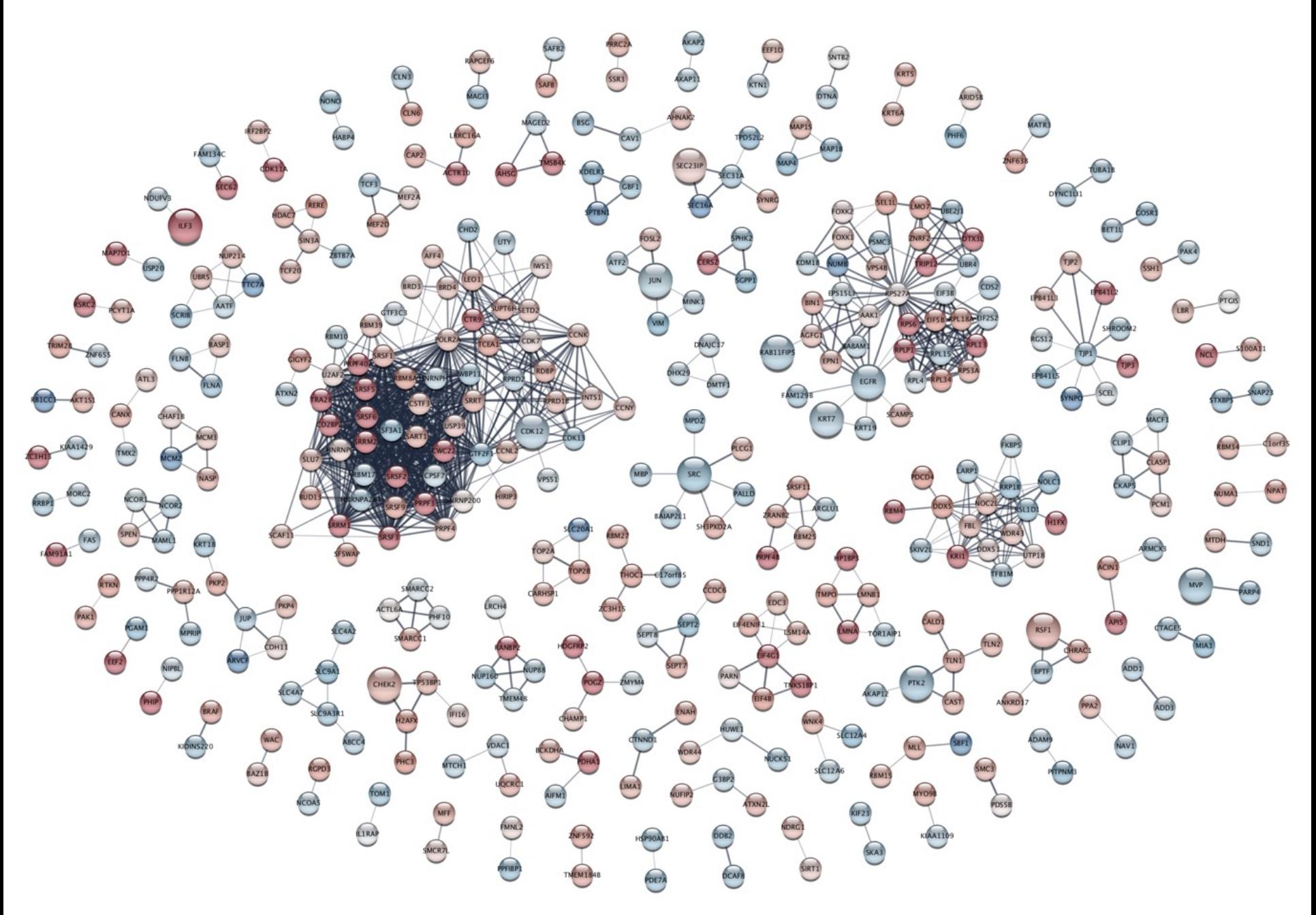

Doncheva *et al.*, *J Proteome Research,* 2019

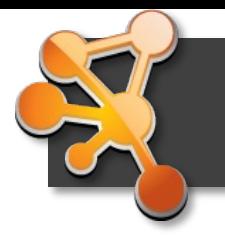

## **Network clustering example**

- Group nodes together based on a measure of similarity between the nodes, e.g. edges or edge weights
- MCL (Markov CLustering)
	- Fast algorithm
	- No need to specify number of clusters

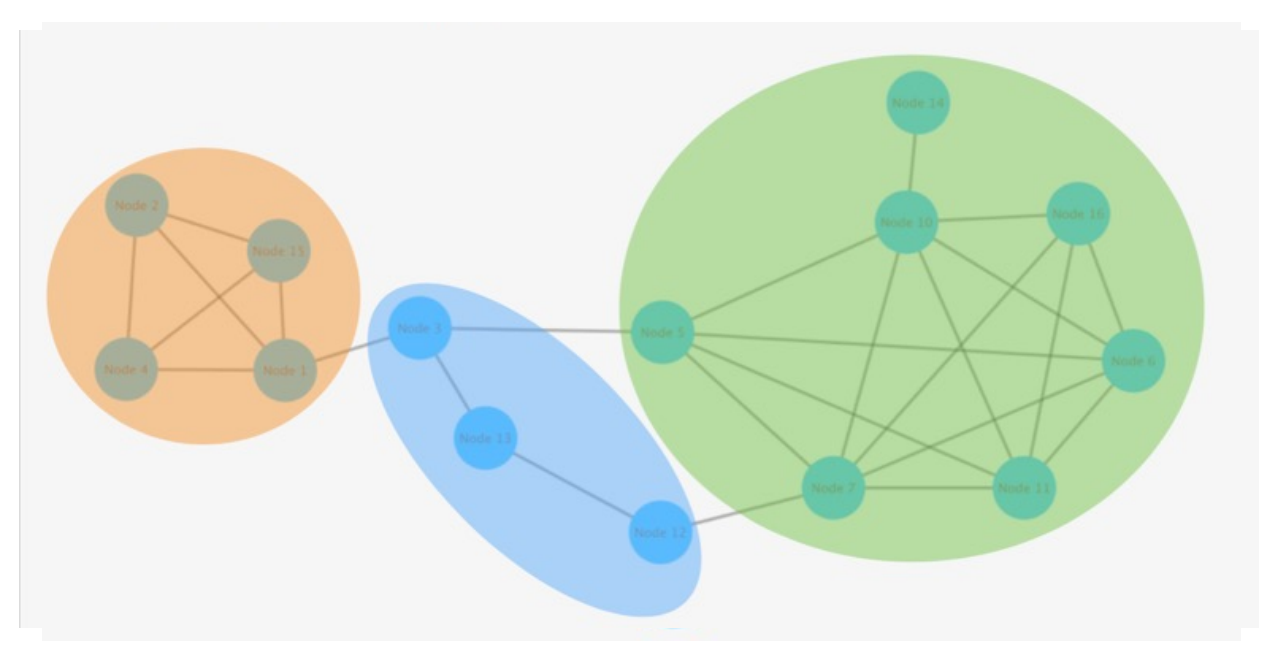

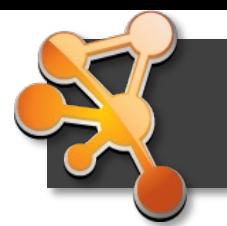

### **Clustering in Cytoscape**

 $\Omega$  of

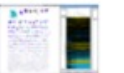

#### clusterMaker2

Multi-algorithm clustering app for Cytoscape

 $\star \star \star \star \star \cdot (23)$  89244 downloads | citations | discussions

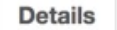

**Release History** 

Categories: automation, clustering, data visualization, gene expression, grouping, heat map visualization, visualization

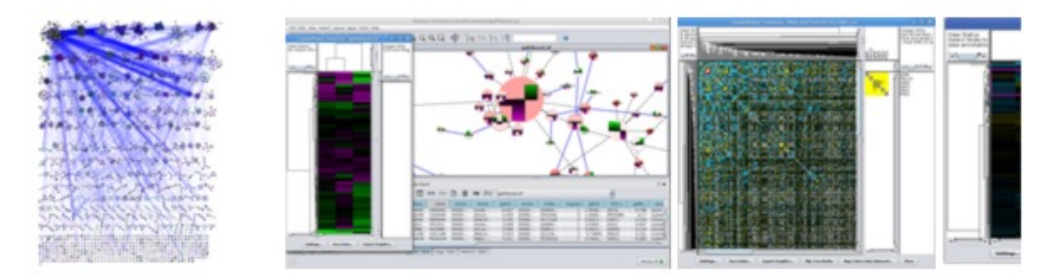

clusterMaker2 is the Cytoscape 3 version of the clusterMaker plugin, clusterMaker2 provides several clustering algorithms for clustering data within columns as well as clustering nodes within a network. This version also provides support for two new algorithms: Fuzzy C-Means and a new "Fuzzifier". In addition to providing clustering algorithms, clusterMaker2 provides heatmap visualization of both node data and edge data as well as the ability to create new networks based on the results of a clustering algorithm.

Current node attribute algorithms:

- · Hierarchical
- K-Means
- K-Medoid

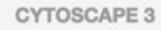

Version 1.3.1 Released 30 Oct 2018 Works with Cytoscape 3.6 **Download Stats Click here** 

 $\overline{\mathbf{t}}$  Download

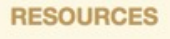

**O** Ask a question

- Search BioStars
- <del>A</del> Website
- Tutorial
- Cite this App
- **Code Repository**
- **# Automation Support**
- 图 E-mail

# **stringApp functional enrichment**

- Can be very **useful for visualization**
- Filter terms by category, remove redundant terms
- Visualize significant terms
- Many categories: Gene Ontology terms, Pathways, Diseases & phenotypes, Tissues & subcellular localization, Protein domains, Publications

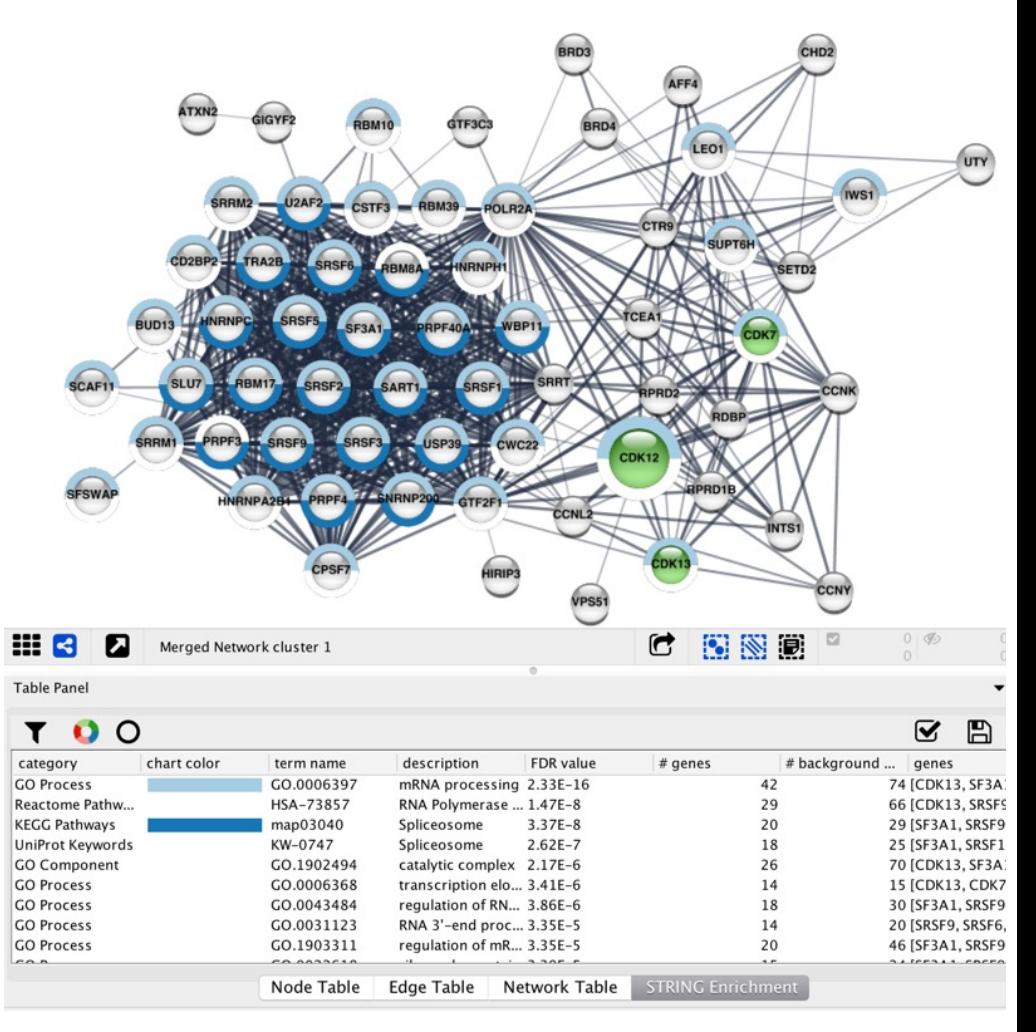

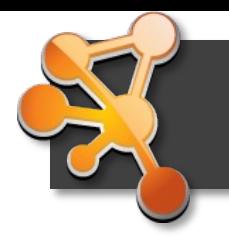

#### **Save data**

- **Cytoscape sessions** save everything (.**cys** files)
- Export networks in different formats
- Export node & edge tables as text files
- Publication quality graphics in several formats

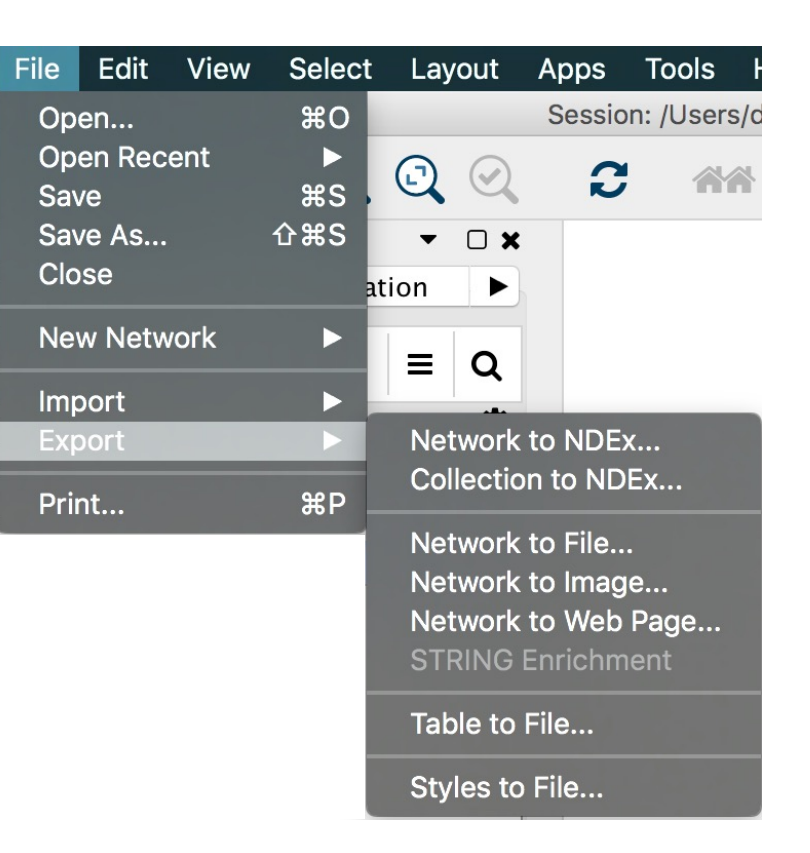

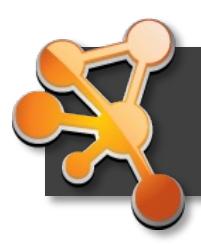

# **Supporting lectures**

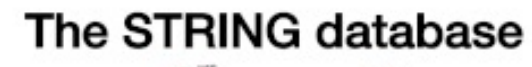

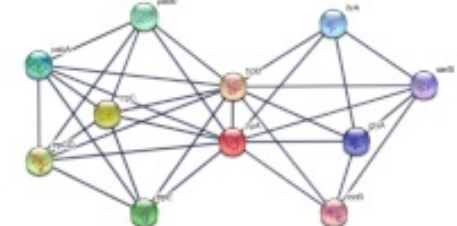

Cytoscape stringApp

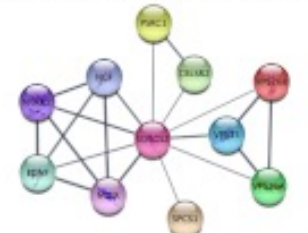

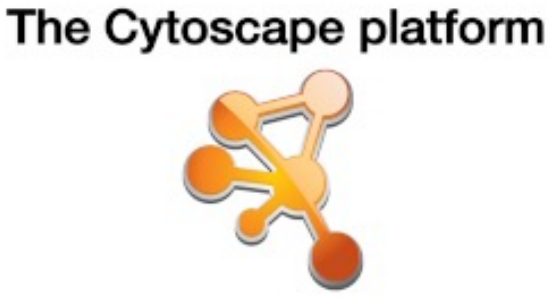

#### **Basic stringApp tutorial**

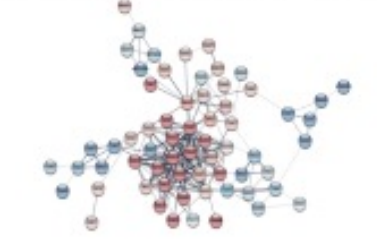

#### The DISEASES database

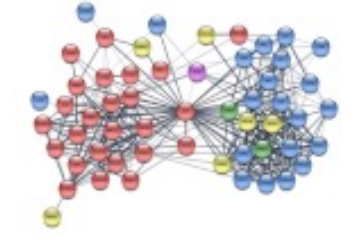

#### **Enrichment analysis**

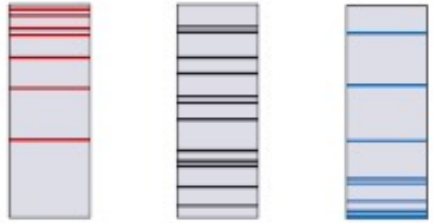

#### **58** https://www.youtube.com/c/LarsJuhlJensen

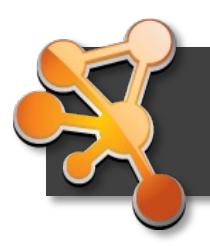

# **[Tutorials & getting help](https://github.com/cytoscape/cytoscape-tutorials/wiki)**

- ST[RING & stringApp:](https://www.youtube.com/channel/UCv6auk9FK4NgXiXiqrDLccw)
	- YouTube videos: http[s://www.youtube.com/c/LarsJuhlJensen](mailto:cytoscape-helpdesk@googlegroups.com)
	- Tutorials & exercises: https://jensenlab.org/training/
	- [Automation repository:](https://cytoscape-publications.tumblr.com/)  https://githu[b.com/scaramonche/EuBIC2020\\_Cytoscape](https://github.com/cytoscape/cytoscape-automation/wiki)
- **Cytoscape** 
	- Tutorials: https://github.com/cytoscape/cytoscape-tutorials/wiki
	- YouTube videos: https://www.youtube.com/channel/UCv6auk9FK4NgXiXiqrDI
	- Helpdesk mailing list: cytoscape-helpdesk@googlegroups.co
	- Publications using Cytoscape: https://cytoscape-publications.tumblr.com/
	- Automation: https://github.com/cytoscape/cytoscape-automation

### **Questions?**

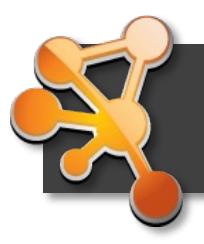

### **Hands-on exercises**

- Continue with stringApp exercises
	- Exercises 2 to 5: https://jensenlab.org/training/stringapp/
- Work with your own data
	- Follow stringApp exercises but adapt them to your own da
- Try out one of the Cytoscape tutorials
	- Basic data visualization
	- RNA-seq data analysis
	- Differentially Expressed Genes
	- Using WikiPathways App
	- And many more…

https://github.com/cytoscape/cytoscape-tutorials

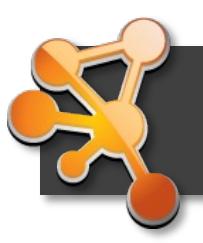

# **stringApp exercise 2**

In this exercise, we will work with the list of proteins associated with epitherovarian cancer (EOC) in the study by **Francavilla et al.** to perform typical network import and visualization tasks.

#### **2.1 Protein network retrieval & layout**

**Question 1:** How many nodes and edges are there in the resulting network *the proteins all form a connected network? Why?*

**Question 2:** Does any of the suggested layouts make patterns in the network easy of the state *networs* and **a** *to recognize? (Recommended: install the app yFiles Layout Algorithms)*

#### **2.2 Discrete color mapping**

**Question 3&4***: How many of the proteins in the network are ion channels GPCRs? How many kinases are in the network?*

#### **2.3 Data import**

*Question 5: Do you see the columns from the Excel table in the Node Table?*

#### **2.4 Continuous color mapping**

*Question 6: Are the up-regulated nodes grouped together?* 

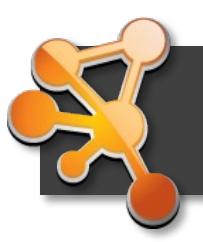

# **stringApp exercise 3**

In this exercise, we will work with the list of differentially abundant proteins study by Francavilla *et al.* and perform typical network analysis tasks.

#### **Prerequisites:** *install the app ClusterMaker2*

#### **3.1 Network clustering**

*Question 1: How many clusters have at least 10 nodes?*

#### **3.2 Subnetworks**

*Question 2: How many nodes and edges are there in this cluster?*

**Question 3:** How many edges does the resulting network contain and why *there now fewer edges?*

#### **3.3 Functional enrichment**

**Question 4:** How many statistically significant terms are in the table? Whith interpretation *most significant term for each of the categories GO Biological Process, Reancerty and KEGG Pathways?*

#### **3.4 Functional enrichment extras**

*Question 5: What is the title of the most recent publication?*